## **NeuroTrac<sup>®</sup> MyoPlus 2/4 TRES PRODUCTOS EN UNA SOLA UNIDAD**

# Manual de operación

Visite nuestro sitio web: www.veritymedical.co.uk para los protocolos de aplicación detallada

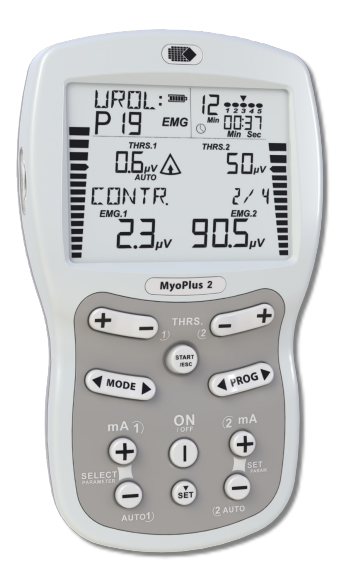

EMG de doble canales ETS de doble canales STIM de doble canales

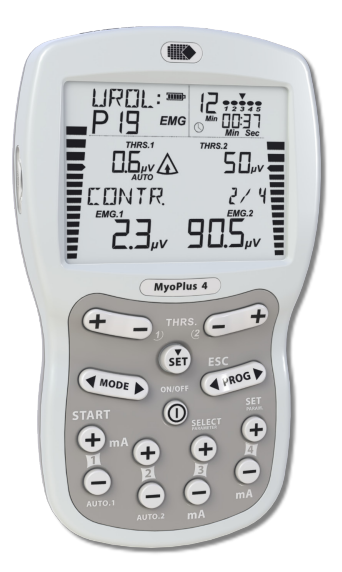

EMG de doble canales ETS de doble canales STIM de **cuarto** canales

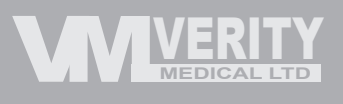

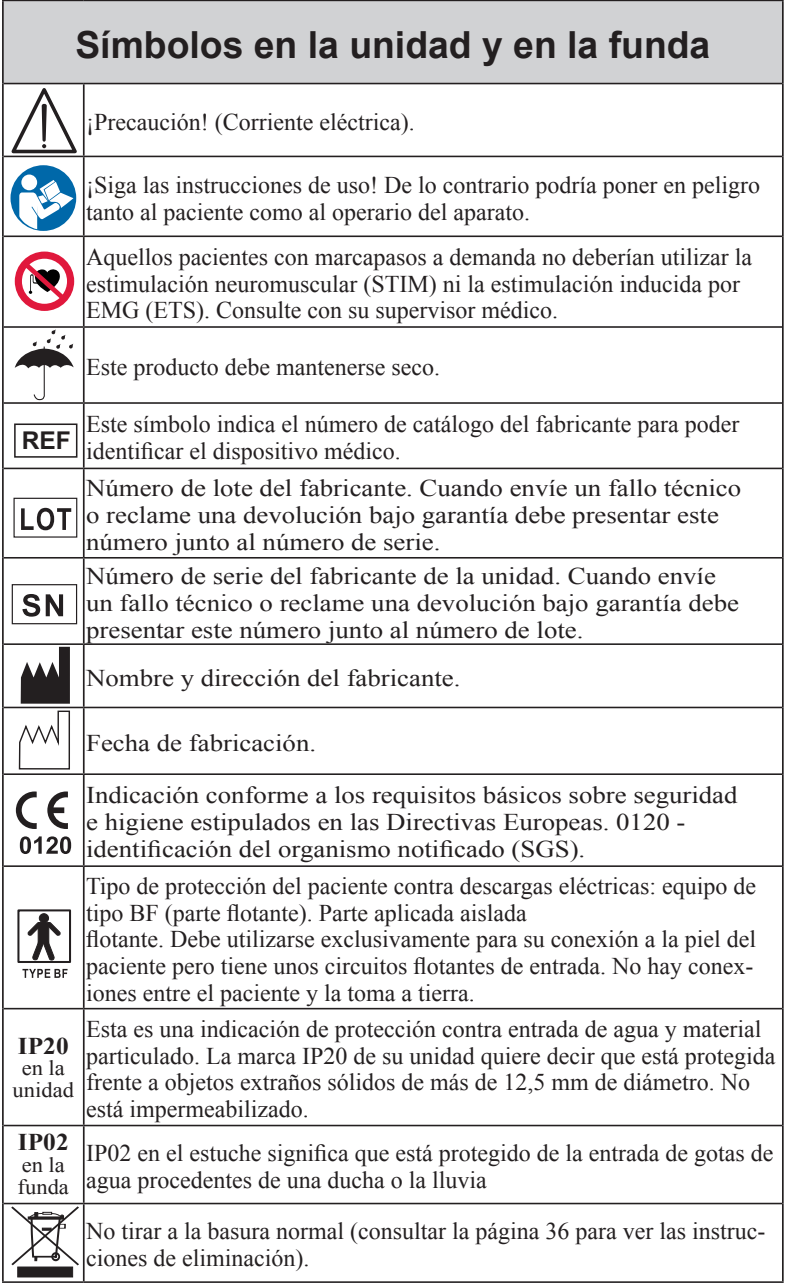

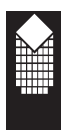

### **Advertencias**

- Esta unidad debe usarse bajo la supervisión de un fisioterapeuta o médico
- \* Equipo tipo BF (Baja Frecuencia)
- \* No inserte los cables en una fuente de alimentación eléctrica
- \* No sumergir la unidad en agua u otra substancia
- La unidad no está protegida de la entrada de gotas de agua procedentes de una ducha o la lluvia si se utiliza fuera del estuche.
- \* No usar el MyoPlus en presencia de gases inflamables
- \* Este dispositivo funciona con 4 pilas tamano AA . Si utiliza pilas recargables de níquel e hidruro metálico, asegúrese de utilizar un carga dor de pilas con la certificación CE. Nunca conecte el MyoPlus

directamente a un cargador de pilas ni a cualquier otro equipo conectado a la red eléctrica. Recomendamos que no se utilicen pilas recargables de Ni-Cad.

- \* Nunca conecte el MyoPlus directamente al cargador de pilas u otro equipo de alimentación
- \* Los electrodos son para uso individual del paciente
- Manténgase fuera del alcance de los niños
- La aplicación de electrodos cerca del tórax puede aumentar el riesgo de fibrilación cardiaca.
- \* La utilización cerca (por ejemplo, 1 m) de los dispositivos de terapia de onda corta o microondas puede provocar la inestabilidad de parámetros eléctricos de estimulación en la salida.
- La conexión simultánea del paciente al equipo electroquirúrgico de alta frecuencia puede provocar quemaduras en los puntos de colocación de los electrodos y posible deterioro del estimulador.
- ¡Cualquier modificación de este equipo está prohibida!

**Contenido**

#### **Contenido Página**

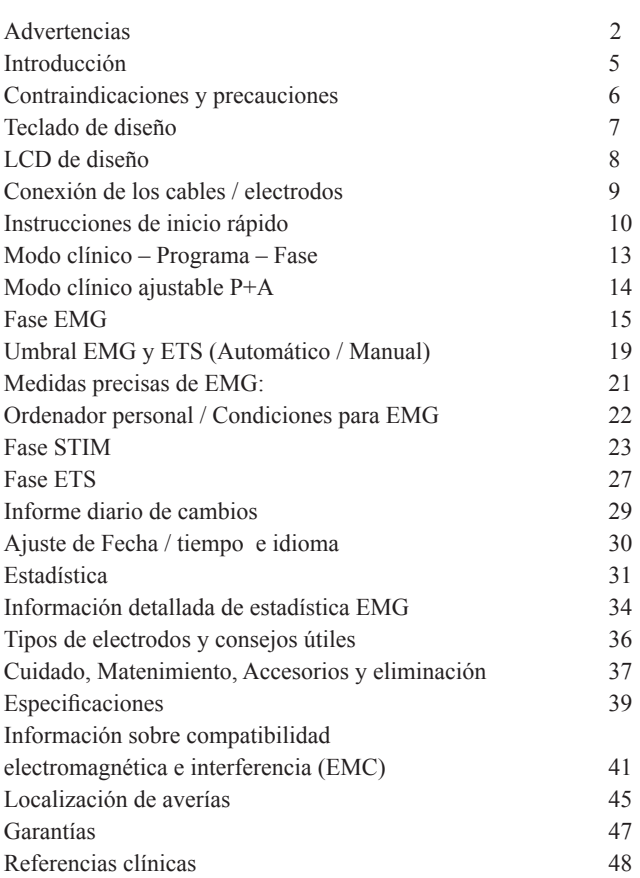

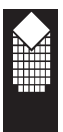

## **Introducción**

El NeuroTrac® MyoPlus es un modelo de EMG y estimulador neuromuscular de nueva generación elaborado por la compañía Verity Medical Ltd. pensando en los médicos, fisioterapeutas y pacientes. Nuestro objetivo principal es una elaboración de un producto que se caracterice por un alto nivel de uso funcional, precio razonable, pequeño tamaño y facilidad de uso.

Esta unidad viene con dos o cuatro canales. El NeuroTrac® MyoPlus2 tiene dos canales, lo que resulta muy útil para la incontinencia y cualquier otra aplicación en la que no se necesite realizar una enorme contracción muscular. El NeuroTrac® MyoPlus4 es un dispositivo idéntico con las mismas funciones que el modelo de dos canales y, además, dispone de dos canales adicionales de estimulación que permiten su uso en aplicaciones avanzadas para las que se necesitan cuatro canales de estimulación, por ejemplo, para movimiento secuencial de los brazos.

El NeuroTrac® MyoPlus tiene 3 modos clínicos instalados: Continencia, Deporte, Rehabilitación. Cada uno de estos modos tiene un sistema de programas con cinco fases. Cada fase es EMG, STIM o ETS. El dispositivo también incluye 4 modos clínicos ajustables, **EMG ajustable, STIM ajustable y ETS ajustable**.

El NeuroTrac® MyoPlus puede ser utilizado con o sin ordenador personal. Si utiliza el dispositivo con el programa informático opcional, asegúrese de que dispone de salida de datos por radio. Esta función viene activada de fábrica, en los parámetros de configuración podrá activar o desactivar las conexiones de radio.

Además el aparato tiene un botón oculto, mediante el cual el terapeuta puede revisar exactamente el cumplimiento diario del tratamiento domiciliario prescrito por el terapeuta.

*EMG* permite al terapeuta diagnosticar y tratar gran variedad de patologías dando al paciente la posibilidad de observar el progreso del tratamiento mediante biofeedback. Hasta hace poco en el mercado había pocos equipos para los terapeutas y pacientes y era complicado elegir un equipo de precio asequible. El NeuroTrac® MyoPlus es una solución de este problema.

*Estimulación neuromuscular* cada vez se utiliza más por los terapeutas y médicos. Hoy en día se entiende mejor el funcionamiento del nervio y músculo, lo que da posibilidad estimular el sistema neuromuscular mediante ciertas señales eléctricas.

El NeuroTrac® MyoPlus da posibilidad de utilizar las señales exactas y precisas, lo que permite controlar totalmente la duración de impulsos, intensidad, rampa de ascenso, ciclos de trabajo / descanso o ciclos de plantilla predefinida.

#### **Atención al cliente**

Agradecemos sus comentarios constructivos hacia nuestros productos, particularmente aquellos que nos puedan ayudar a mejorar las características existentes, añadir nuevas y/o elaborar nueva producción en el futuro.

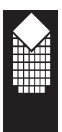

### **Contraindicaciones y precauciones**

#### **STIM: Estimulación neuromuscular (NMS)**

Antes de utilizar el equipo debe consultarse con su médico o terapeuta.

Estimulación neuromuscular no puede ser usada por:

- \* Pacientes con marcapasos
- \* Durante la gestación (salvo prescripción médica)
- \* Pacientes con dolor cuyo origen no ha sido diagnosticado
- \* No ponga electrodos:
	- Sobre los senos de nervios carotídeos
	- Sobre la laringe y traquea
	- Dentro de la boca
	- En la piel anestesiada y desensibilizada
	- No se puede conducir cuando el aparato está en funcionamiento o conectado a su cuerpo
- Irritación cutánea inducida por el tratamiento por NMS o EMG. Esto generalmente no ocurre. Pero los electrodos de caucho pueden irritar algunos tipos de piel y en algunos casos nosotros
	- recomendamos utilizar los electrodos autoadhesivos hipoalergénicos.
- El paciente debe utilizar el aparato sólo si esto le está prescrito.
- \* No sumerja la unidad en el agua o cualquier otro líquido.
- No utilice la estimulación en las áreas faciales sin el control riguroso del medico / terapeuta cualificado.

#### **EMG**

No hay ningunas precauciones en cuanto a la utilización de EMG para entrenar los músculos del suelo de la pelvis o su valoración funcional. No se debe usar EMG:

- \* Durante menstruación
- Si hay síntomas de la infección de orina
- En caso de pacientes con disminución psíquica o física que no pueden usar el dispositivo de una forma apropiada

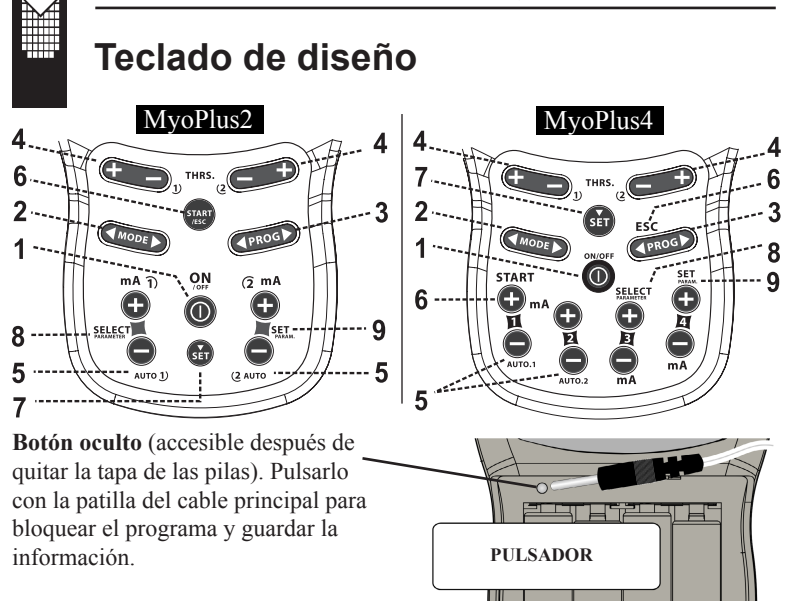

- 1. **ON/OFF** pulsar para encender o apagar la unidad.
- 2. **MODE** seleccionar uno de los modos clínicos preestablecidos o un conjunto de programas manuales.
- 3. **PROG** elegir uno de los programas del modo seleccionado en el punto 2.
- 4. **THRS 1** y **THRS 2** ajustar el nivel del umbral EMG (objetivo ETS) individualmente en los dos canales.
- 5. **AUTO.1** y **AUTO.2** si está en fase EMG o ETS, la pantalla principal (antes de comenzar la sesión), pulsar el botón AUTO para ajustar manualmente el umbral por separado en ambos canales - ver página 18.
- 6. **START/ESC** pulsar para comenzar la fase EMG del programa seleccionado, pulsar el mismo botón (ESC) para finalizar la sesión (programa) o finalizar la configuración de los parámetros.
- 7. **SET** ir a la siguiente fase, pulsar y mantener pulsado durante 3 segundos para cambiar los parámetros de la fase seleccionada.
- 8. **STIM.1 mA** y **STIM.2 mA** comenzar la fase STIM o ETS, aumentar o disminuir la intensidad de la estimulación. **SELECT PARAM.** - en el menú de configuración de programa se utiliza para seleccionar el siguiente parámetro.
- 9. **SET PARAM.** en el menú de configuración de programa se utiliza para ajustar el valor.

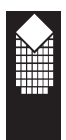

### **LCD de diseño**

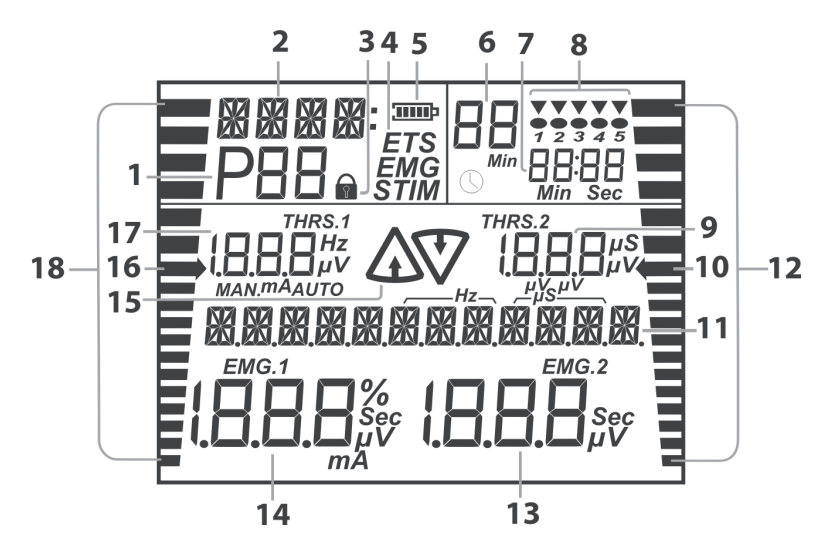

- 1. Número de programa.
- 2. Indicador de modo clínico o estado de funcionamiento.
- 3. Símbolo del modo de bloqueo (ON cuando el dispositivo está BLOQUEADO).
- 4. Indicador del tipo de fase (muestra el tipo de fase seleccionado en ese momento).
- 5. Segmentos de carga de las pilas (cambie las pilas cuando la luz parpadee).
- 6. Duración del programa (tiempo que falta hasta el final de la sesión).
- 7 Duración de la fase (tiempo que falta hasta el final de la fase actual).
- 8. Indicador de fase (la flecha apunta hacia la fase actual).
- 9, 17 Durante las fases EMG o ETS, estos números muestran el umbral de EMG.
- 10, 16 Señalador del umbral (indicador del objetivo ETS).
- 11. Línea principal de información (muestra los parámetros y valores actuales).
- 12, 18 Gráfico de barras de retroalimentación biológica de EMG.
- 13, 14 En valor EMEMG para el canal 2.
- 14. Durante la fase EMG, estas cifras muestran los valores de EMG en tiempo real, en STIM - valor de los mA de salida.
- 15. Avisos de activación/descanso en la pantalla LCD.

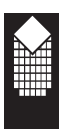

### **Conexión de los cables / electrodos**

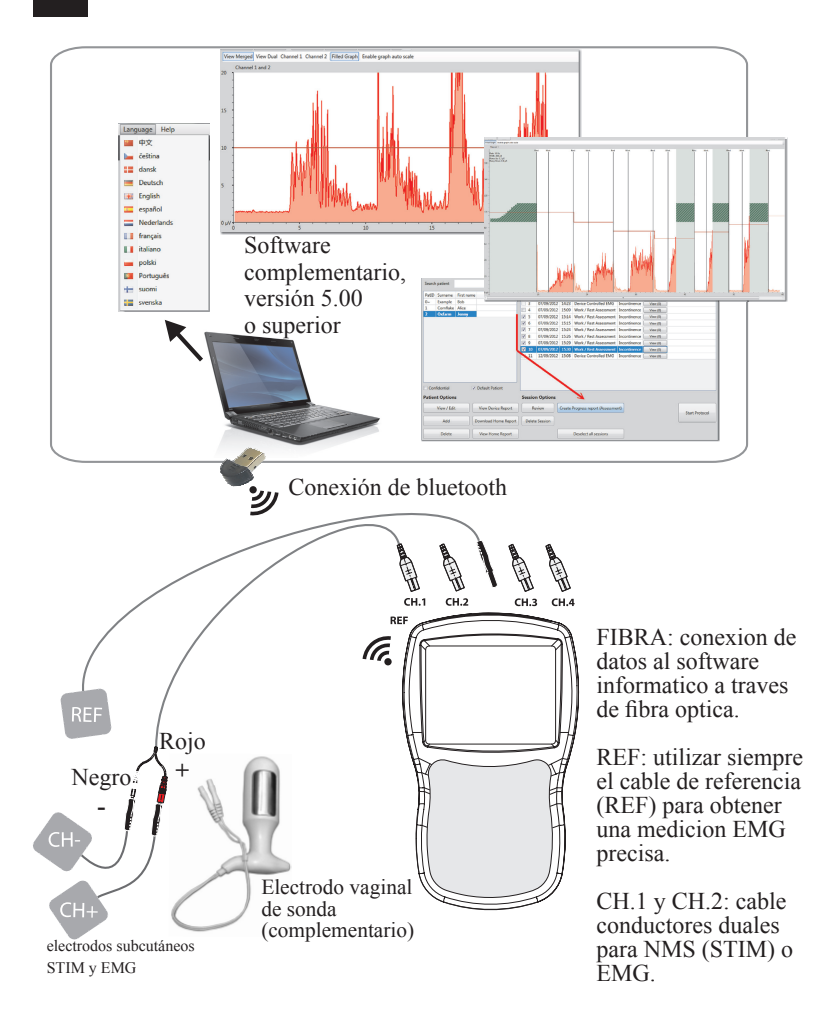

Nota: cable / electrodo Ref EMG es necesario sólo para EMG y ETS, y no se necesita para la estimulación neuromuscular. Si el aparato se utiliza con la sonda intravaginal o transrectal EMG / STIM, el cable Ref debe estar conectado en el agujero redondo EMG REF.

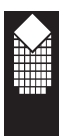

### **Instrucciones de Inicio Rápido**

#### **1. Introducir cuatro pilas tamaño AA.**

Quitar la tapa de las pilas. Introducir las pilas según se indica dentro del compartimento para pilas. Volver a poner la tapa**.**

#### 2.**Inserte el cable de conexión.**

Inserte el cable (cables) al clavijero de unidad. El cable negro redondo EMG conectarlo al clavijero grande negro redondo situado en la parte superior de la unidad; el cable blanco del electrodo se conecta al clavijero situado al centro.

!IMPORTANTE! Si no utiliza el alambre negro de referencia (REF) de EMG, sus resultados de EMG y ETS no sean exactos.

3. **Colocación de los electrodos superficiales / sondas.**

Si utiliza la fase EMG o ETS conecte el electrodo de referencia EMG al electrodo subcutáneo y colóquelo de una manera apropiada en el cuerpo, asegúrese de que la piel está limpia de grasa y suciedad, repita este procedimiento con otros dos electrodos subcutáneos. Si utiliza la sonda, coloque uno de los electrodos subcutáneos en la zona de muslo e inserte la sonda.

- 4. **Encendido del MyoPlus** pulsando el botón On/Off.
- 5. **Seleccione uno de los modos clínicos**

Seleccione uno de los modos clínicos preestablecidos (continencia, deporte, rehabilitación) o uno de los regímenes individuales (STIM , EMG o ETS {estimulación, iniciada por EMG }) mediante la pulsación del botón MODE (MODO) hasta que el programa necesario no aparezca en la pantalla.

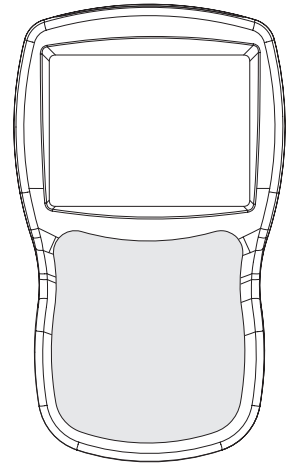

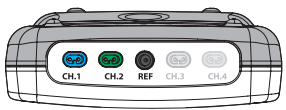

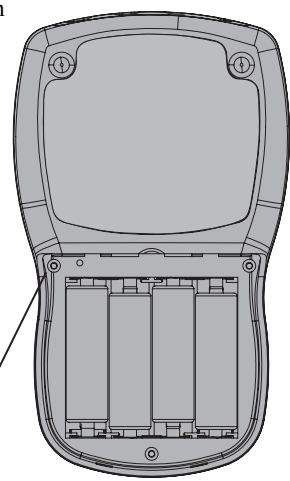

Botón ocultado bloquea el programa elegido y graba los datos del cumplimiento diario de las prescripciones por el paciente.

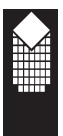

#### 6*.* **Selección e inicio del programa**

Mediante la pulsación del botón basculante PROG (PROGRAMA) se puede elegir uno de los modos clínicos preestablecidos de esta categoría. Cada programa tiene de 1 a 5 fases.

#### **Fase STIM**

Para iniciar la fase STIM es necesario aumentar el nivel de estimulación mediante la pulsación de los botones mA + y-. En cualquier momento Usted puede detener el programa pulsando el botón ESC [SALIDA]; para continuar pulse el botón mA+, para salir del programa oprime el botón ESC [SALIDA] una vez más.

#### **Fase EMG**

Antes de iniciar la sesión EMG/ETS hay que ajustar el valor de umbral. Presione el botón AUTO.1 y contraiga el músculo lo más fuerte posible durante 3 segundos en EMG 1 y tomar el valor máximo de EMG[µV]. Puede hacer un ajuste igual en EMG 2.

Cuando la flecha en la pantalla está parpadeando (UMBRAL), el dispositivo está midiendo el nivel medio de EMG, después automática-mente fija el valor de umbral en el nivel de 80% del valor medio de EMG. (Esta función existe tanto en el modo AUTO como en el modo MANUAL).

Para iniciar la sesión EMG pulse el botón START, en la pantalla aparecerá una leyendas Trabajo / Descanso. Contraiga los músculos durante la leyenda Trabajo y relaje durante Descanso.

#### **Trabajo con EMG**

- \* Siempre utilice el alambre negro de referencia (REF) para la medida exacta de EMG! Ponga el electrodo de referencia en cualquier lugar de su piel. Si utiliza la sonda vaginal, puede poner el electrodo de referencia en el muslo.
- \* Posicione la unidad sobre la mesa, en el soporte o en la mano.
- \* Relájese para que los índices de microvoltios sean mínimos; los índices bajo 6 µV valen para el trabajo y los índices bajo 4 µV son

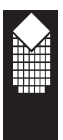

#### **Fase ETS**

Primeramente ajuste el nivel de Umbral igual que en la fase EMG. Después ajuste el nivel de estimulación mediante la pulsación de los botones mA **+ y -**. La sesión ETS empieza automáticamente después de ajustar el índice mA. Funcionalmente la sesión ETS es igual que la sesión EMG (avisos Trabajo / Descanso) con una sola diferencia: tan pronto como el paciente logre el nivel de umbral, para unos cuantos segundos aparece la estimulación que ayuda contraer los músculos.

- 7. **Pulse el botón ESC** [SALIDA] para detener la fase corriente. Pulse el botón ESC una vez más para parar la sesión; después de esto la estadística de la sesión ya no se visualiza.
- 8. **Al terminar,** quite y ponga los electrodos subcutáneos en el plástico transparente, séllelos en el paquete plástico hermético y guarde en un lugar fresco. Si Usted ha utilizado la sonda vaginal o rectal, limpie la sonda y séllela en el paquete plástico hermético.

Las instrucciones detalladas en cuanto a la utilización de cada uno de los modos las encontrará en otros apartados de este manual.

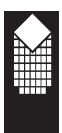

### **Modo clínico - Programa - Fase**

El NeuroTrac® MyoPlus permite seleccionar uno de los programas predeterminados o modificar los programas de una manera individual. Todos los programas están agrupados según los resultados de su aplicación, por ejemplo, modo Clínico Deporte contiene programas destinados al crecimiento del músculo, relajamiento y resistencia.

**Modo clínico:** Presionando el botón MODE [MODO] el terapeuta puede seleccionar un modo clínico apropiado: incontinencia, deporte, rehabilitación, fitness o estética, EMG manual, STIM manual, ETS manual o fase P+A manual.

[P+A = Activos y Pasivos: combinación de fases de diferentes tipos: EMG, STIM, ETS en un solo programa]

Cada programa puede ser dividido máximo en 5 **fases** secuenciales. A diferencia de otras unidades, NeuroTrac® MyoPlus permite al paciente utilizar una serie de las fases de electromiografía (EMG), electromioestimulación (STIM) y STIM iniciada por EMG (ETS) en un sólo programa. La modalidad (EMG, STIM o ETS) y duración de cada una de las fases se puede elegir. Al terminar la sesión del programa, la estadística de las sesiones EMG, STIM y ETS se visualizan en la pantalla LCD.

**Phase Time** es tiempo que se queda hasta terminación de la **fase**.

**Tiempo total** es tiempo general de todas las fases del programa. El tiempo total siempre indica el tiempo que se queda hasta la terminación de la sesión del programa.

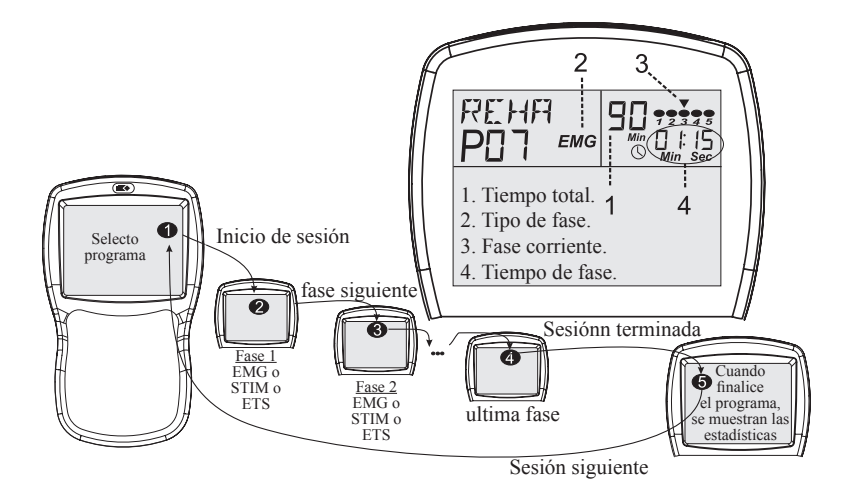

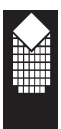

### **Modo clínico ajustable P+A**

Hay fases predeterminadas (preparadas para el uso) P+A y fases manuales (deben ser ajustadas por el terapeuta) P+A. Las fases predeterminadas P+A están incluidas en algunos modos clínicos predeterminados, tales como Incontiencia, Rehabilitación, Deporte. Los modos manual (ajustables) P+A son los modos en los cuales el terapeuta puede ajustar diferentes fases de tiempo del tratamiento particular que pueden repetirse varias veces en casa. El programa individual P+A permite ajustar hasta 5 diferentes fases y elegir los parámetros EMG, ETS, STIM que Usted prefiera en un programa. Por ejemplo, la primera fase EMG para el chequeo de la actividad muscular inicial. La segunda fase CON STIM con la frecuencia baja para el calentamiento muscular, después la tercera fase EMG para comparación con la primera fase (la estimulación debe mejorar la contracción voluntaria después de la segunda fase). La cuarta fase puede ser ETS con largo tiempo de trabajo (work time) para obtener mejores resultados de contracción muscular. La siguiente fase podría ser la fase fijada STIM para realizar el entrenamiento final de resistencia. En este manual no se puede prever todas posibles variantes de ajustes que utilizan los médicos en todo el mundo durante el tratamiento de los pacientes mediante el programa manual P+A, pero si Usted está dispuesto a ajustar las fases del programa P+A, siga las siguientes instrucciones puestas como un ejemplo:

#### **Ajuste de la fase manual (ajustable):**

- 1. Encienda el dispositivo, pulse el botón MODE (MODO) hasta que no vea «P+A» en el ángulo superior derecho de LCD. Esto es un modo clínico ajustable P+A que tiene unos cuantos programas cada uno de los cuales se puede programar. Pulsando el botón PROG (PROGRAMA), elija el programa, por ejemplo PC1.
- 2. Para empezar el ajuste de parámetros, pulse el botón SET (AJUSTE) y mantengalo apretado 3 segundos. El primer parámetro es el tipo de fase (ver figura en la página 17). Pulse el botón SET PARAM (AJUSTE DE PARÁMETRO) para cambiar el tipo de fase.
- 3. Pulse el botón SELECT PARAM (SELECCIÖN DE PARÁMETROS) para eligir el siguiente parámetro y ajústelo mediante los botones SET PARAM.
- 4. Puede configurar hasta 5 fases. Pulse el botón SET para configurar la siguiente fase, aparecerá la nueva fase con el tipo de fase. El símbolo «--» significa una fase vacía (tipo de fase no seleccionado). Para cancelar la fase (y todas las fases después de la fase actual), ajuste «--» en el tipo de fase y pulse el botón SET o SELECT PARAM. Por ejemplo, si usted ya ha configurado 5 fases pero quiere cancelar las dos últimas y utilizar sólo las tres primeras fases, entonces debe pulsar el botón SET elijir la cuarta fase, seleccionar «--» y pulsar el botón SET.

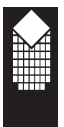

**Fase EMG**

#### **Fase EMG:**

- 1. Seleccione el modo clínico pulsando el botón **MODE** [MODO]. Seleccione el programa pulsando el botón **PROG** [PROGRAMA]. Para iniciar la sesión presione el botón **START** [INICIO].
- 2. Si la fase es EMG, en la pantalla aparecerá el símbolo *EMG* (ver figura).

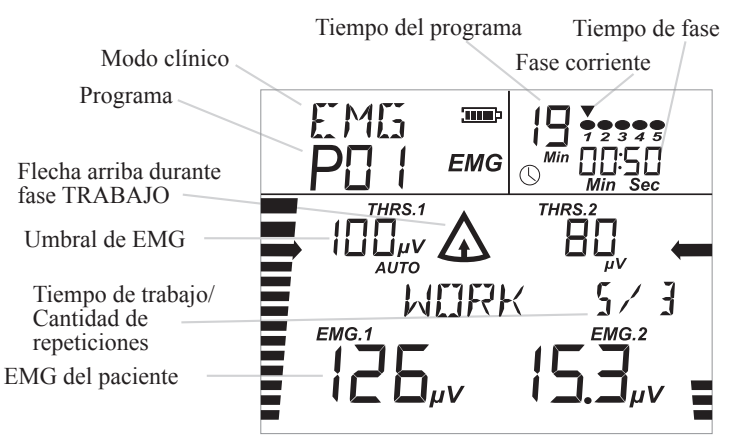

#### **Modo trabajo/descanso EMG**

1. Fase trabajo / descanso se compone de los periodos de **Trabajo**  y **Descanso** que se repiten cierta cantidad de veces. Durante el periodo trabajo se inicia la contracción muscular en la zona de los electrodos . Durante el periodo descanso se inicia la relajación de los mismos. Tiempo de fase indica tiempo [min : seg] que queda hasta final de la fase. Tiempo del programa indica tiempo [min] que queda hasta final de toda sesión (finalización de todas fases).

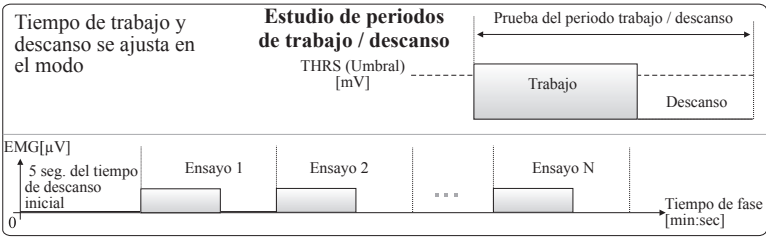

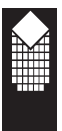

La fase EMG permite realizar una medición precisa de biofeedback de la área muscular a tratar Usted puede trabajar con la disposición sin conectarlo al Software de ordenador. Sin embargo, el Software opcional NeuroTrac® (ver pág.21) permite conseguir una mejor visualización gráfica, la grabación de datos y el análisis automatizado avanzado.

#### **Prueba de relajación:**

Elija la fase EMG. No pulse el botón START(INICIO), sólo analice EMG. Ajuste el umbral en cada canal de modo de forma que cuando el paciente contraiga completamente el músculo, el barógrafo del LCD se levante sobre la flecha del umbral.

El ajuste automático del nivel de umbral está descrita en la página 18 (Ajuste automático en la pantalla inicial de EMG). El terapeuta puede pedir que el paciente se relaje lo máximo posible, los índices EMG deben ser menores de 4 µV, y si el músculo está en buena forma y está relajado, los índices van debajo de 1 µV. Si no es así, vea la página 40 para asegurarse de que no hay interferencias. La capacidad de una buena relajación es un paso grande hacia el mejoramiento de flujo sanguíneo.

#### **Contracciones rápidas:**

Pida al paciente realice 3 contracciones rápidas, observe la velocidad con que sube el barógrafo y cual es el valor máximo del EMG. La contracción alta y rápida con cortos periodos de relajación son síntomas de dinámica positiva.

#### **Contracción y retención:**

Pida al paciente haga una contracción muscular y la mantenga contraída durante 3-6 segundos. Cuanto más tiempo el paciente mantiene la contracción, más alto es el valor EMG, lo cual indica mejor capacidad de contracción.

#### **Sesión «Trabajo/Descanso»:**

Usted puede utilizar la sesión «trabajo/descanso» para lograr 2 objetivos básicos:

- 1. realización de entrenamiento muscular para alcanzar los resultados deseados, medidos en estadísticas (ver pág. 30)
- 2. realizar periódicamente las sesiones «Trabajo/Descanso» y grabar los resultados. Esto permite supervisar y analizar la dinámica positiva del paciente, preparando informes clínicos valiosos.

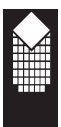

#### **Para realizar una sesión simple «Trabajo/Descanso»:**

- 1. Ajuste los parámetros para la sesión (ver pag 17). Le sugerimos estos parámetros: Volumen=2, contracción o trabajo (work) =5, descanso (Rest)=5, series (Trials) =5, AUTO threshold, ABOVE sonido del feedback (si utiliza OFF SOUND (silencio), the barógrafo no pitará, pero los otros sonidos dependerán del primer parámetro seleccionado: Volumen del sonido). Si utiliza los electrodos cerca del corazón (antebrazo, espalda, etc.) asegurese que el filtro está configurado como NARROW. Si utiliza el modo WIDE, la medida será más precisa. Si utiliza el Software del ordenador, asegurese que tiene seleccionado SDAT ON [µV] (el dispositivo envía los datos EMG vía fibra óptica).
- 2. Presione el botón START, va a aparecer RELAJAR en la pantalla (ver imagenes en pag 14), después de 5 repeticiones (series) de 5 segundos de contracción seguidas de 5 segundos de relajación podrá calcular las estadísticas, visualizadas al final del último perídodo de relajación. Durante el períodod de contracción el paciente debe contraer la musculatura lo más fuerte posible y durante el descanso (relajación muscular) debe relajar lo más ràpido posible, con valores inferiores a 4 µV or lower.
- 3. El Software del ordenador graba las estadísticas en la base d datos, pero puede guardalos si quiere en un archivo de excel y creae gráficos con el progreso diario.

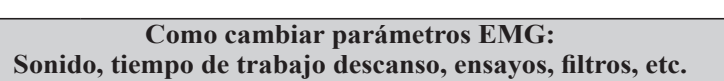

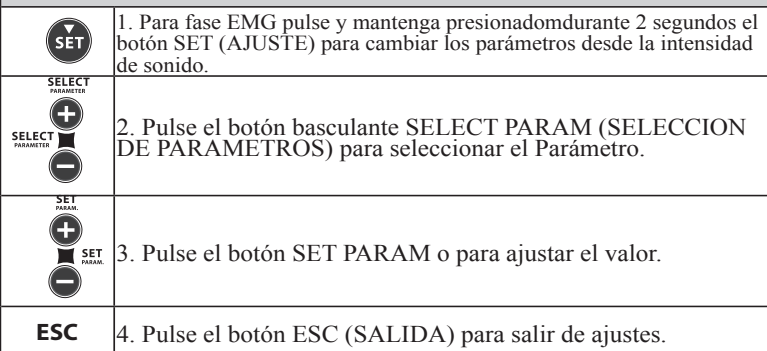

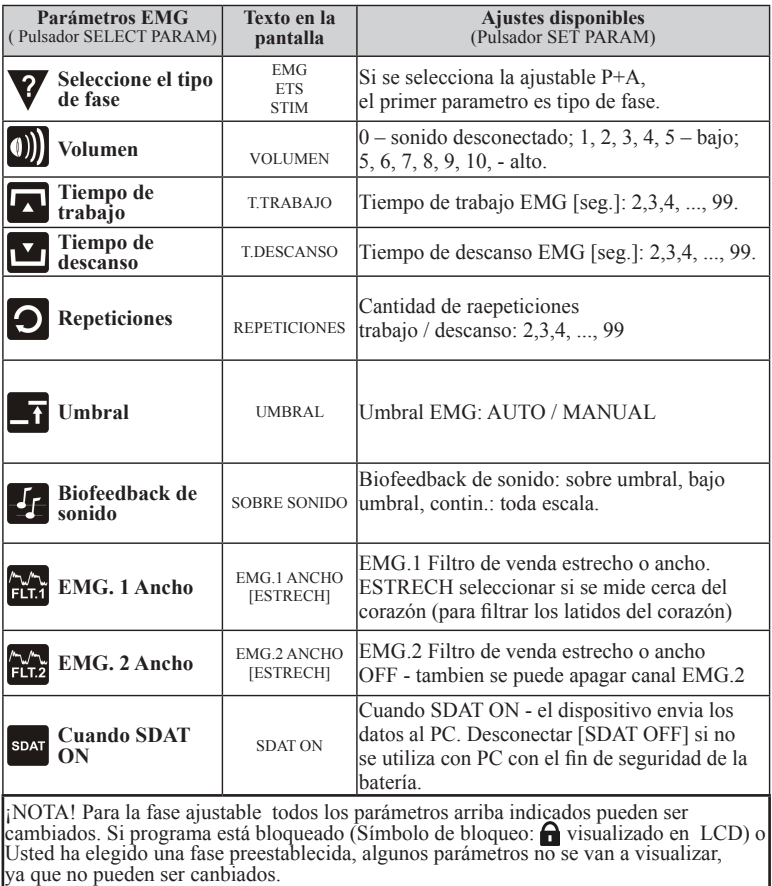

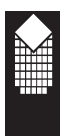

### **Umbral EMG y ETS (Automático / Manual)**

#### **Qué es umbral del EMG**

Umbral es un valor de EMG expresado en μV (microvoltios). Para los músculos fuertes que permiten EMG biofeedback más alto, el nivel del umbral es más alto que para los músculos débiles. En ETS (estimulación iniciada por EMG) el paciente debe lograr una contracción músculos superior al umbral objetivo para iniciar la estimulación.

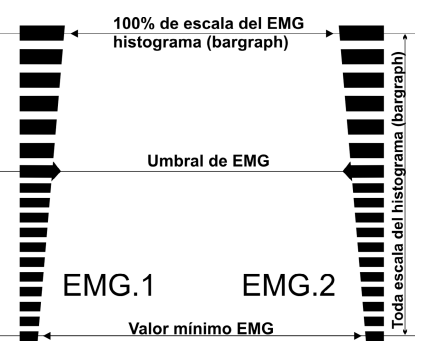

#### **AUTO Ajustamiento del nivel del umbral**

Para elegir AUTO Ajustamiento del nivel del umbral elija la fase EMG o ETS, pulse el botón SET (AJUSTAMIENTO) y manténgalo pulsado durante 3 segundos. Siga presionando el botón basculante SELECT PARAM (SELECCIÓN DE PARÁMETROS) hasta que no vea UMBRAL. Pulsando el botón SET PARAM (AJUSTE DE PARÁMETRO) cambie el modo a AUTO. El modo automático de ajuste de valor de umbral está destinado para la escala del histograma EMG (y el punto ETS-iniciación) según el nivel actual de biofeedback EMG del paciente.

#### **Ajustar el umbral automáticamente antes de la sesión EMG/ETS (botones AUTO.1 y AUTO.2 en la pantalla de inicio de EMG):**

seleccione la fase EMG/ETS. Se recomienda ajustar el umbral antes de comenzar cada sesión EMG/ETS. Justo después de seleccionar la fase, antes de pulsar START o mA+: pulsar el botón AUTO.1 (AUTO.2 para EMG.2) y contraer el músculo lo más fuerte posible durante 3 segundos. Mientras la flecha de umbral parpadea en la pantalla LCD, el dispositivo mide el nivel medio de EMG, después el umbral puede fijarse automáticamente al 80% del promedio de EMG, calculado durante los 3 segundos anteriormente indicados en los que la flecha estuvo parpadeando y el músculo se contrajo al máximo. Esta funcionalidad está disponible tanto para los parámetros de umbral AUTO y MANUAL.

#### **Ajuste automático del nivel de umbral durante la sesión de EMG:**

Para iniciar la sesión EMG elija la fase EMG y pulse el botón START. En la pantalla aparecerán leyendas Trabajo / Descanso. Durante cada periodo de Trabajo el dispositivo mide el valor medio de trabajo de EMG. Al iniciar el siguiente periodo de Trabajo el valor de umbral se fija en el nivel de 80% del valor medio anterior de EMG durante Trabajo. (Esta función existe sólo en el modo AUTO de ajuste del valor de umbral).

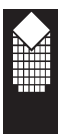

#### **Ajuste automático del nivel de umbral durante la sesión de ETS:**

Elija la fase ETS, para iniciar la sesión pulse el botón mA+. Después de ajustar el nivel de estimulación en la pantalla aparecerán leyendas Trabajo / Descanso.

Si el nivel objetivo ha sido logrado (estimulación iniciada por EMG), el dispositivo aumenta el nivel objetivo de umbral para el siguiente ensayo. Si el paciente ha logrado el en el Sector A (ver dibujo abajo), el siguiente umbral será un 12.5% mayor al umbral anterior .(Esta función existe sólo en el modo AUTO de ajuste del valor de umbral).

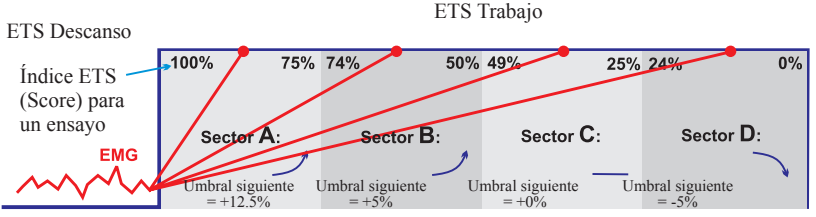

**Ajuste automático del nivel de umbral durante la sesión de ETS**

#### **AJUSTE MANUAL del valor de umbral**

En cualquier momento cuando en la pantalla se visualiza la leyenda EMG, pulsando el botón THRS (UMBRAL) se puede ajustar manualmente el nivel de umbral.

En caso de MODO MANUAL de selección del nivel de umbral, el ajuste automático del nivel de umbral se desconecta durante las sesiones EMG y ETS. ¡NOTA! Para un mejor control de estadística de valores ETS, recomendamos utilizar el AJUSTE MANUAL de umbral para las sesiones ETS.

Para seleccionar AJUSTE MANUAL de umbral elija la fase EMG o ETS, pulse el botón SET (AJUSTE) y manténgalo pulsado durante 3 segundos. Pulse el botón basculante SELECT PARAM hasta que no vea en la pantalla UMBRAL. Pulsando el botón SET PARAM cambie el modo a MANUAL.

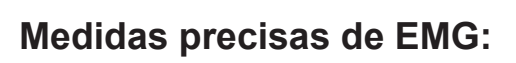

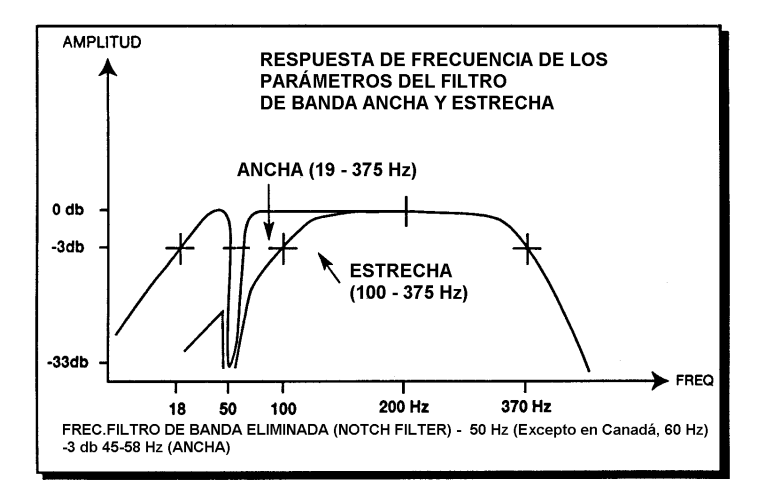

- 1. En el dibujo de arriba está mostrado el trabajo del filtro Wide/Narrow (diapasón Estrecho/Ancho). Si el paciente mide EMG cerca de corazón, nosotros proponemos utilizar filtro NARROW (ESTRECHO), que está "filtrando" golpes de corazón {70Hz - 120Hz} (ver las recomendaciones de ajuste del filtro Ancho o Estrecho en la página 17).
- 2. El filtro asegura que la frecuencia 50Hz y 60 Hz (frecuencia de la red de alimentación) no interfiera con el biofeedback del músculo. La filtración específica de senal y otros ajustes y perfecciones permiten al dispositivo MyoPlus medir EMG con la precisión increíble de 0.1µV. Esto es en 10 millones de veces menos que el potencial de la pila simple AA de 1.5 V.
- 3. !USANDO EMG RECUERDE! Siempre hace falta utilizar el electrodo de referencia, de lo contrario, la senal EMG será incorrecta, alterada o demasiado alta. (ver dibujo en la página 8, en el cual está presentada la conexión del cable de referencia).
- 4. Para evitar las interferencias electromagnéticas, nunca utilice el MyoPlus en el modo EMG a menos de 4 metros del teléfono móvil o cerca de cualquier otro equipo potente que produzca interferencias eléctricas, que causen chispas eléctricas, etc. En el Modo EMG, el MyoPlus puede ser sensible a las emisiones fuertes interferentes de radioondas que puedan provocar una aumentación temporal de los índices de EMG en microvoltios. Al cesar las interferencias, los Índices inmediatamente vuelven a los valores correctos. (Recuerde que si el músculo está relajado, los índices deben ser menores de  $3.5 \mu$ Volts).

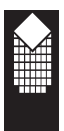

### **Ordenador personal / Condiciones para EMG**

#### **Valoración de los entrenamientos EMG mediante el ordenador personal**

- Software NeuroTrac<sup>®</sup> versión 5.00 (o superior) tiene unas ventajas complementarias para entrenamientos EMG:
	- visualiza el gráfico EMG en la pantalla de ordenador.
	- crea sus propias plantillas.
	- representa la base de datos del paciente con la historia de entrenamientos.
	- prepara un informe completo del progreso del paciente con las estadísticas diarias
	- Muchas otras funciones complementarias útiles para el terapeuta y el paciente.
- \* Utilice manual de software de NeuroTrac® versión 5.00 para obtener una información detallada acerca de software complementario para el ordenador personal.
- \* En la página 28 Usted encontrará información detallada sobre la función LOCK (Bloqueo) y posibilidad de preparación de los informes diarios.
- \* En la página 30 Usted encontrará información detallada sobre la función de Estadística MyoPlus.

#### **Patologías tratadas con EMG:**

- **Incontinencias**
- \* Neurofeedback
- \* Dolores en la zona de Patela femoral
- Dolores de cabeza crónicos provocados por hipertonía
- \* Dolor del miembro fantasma
- \* Trastornos provocados por el estrés postraumático
- \* Dolores en la parte inferior de la espalda
- \* Dolor en el cuello y los hombros
- \* Problemas con la columna vertebral
- \* Distensiones repetidas
- \* Dolores en el suelo de la pelvis
- \* Ataques
- Asma

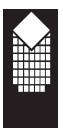

### **Fase STIM**

#### **Fase STIM:**

1. Seleccione el modo clínico presionando el botón MODE.

 Seleccione el programa presionando el botón PROG Pulse el botón mA+ para iniciar la estimulación, ajuste la corriente de estimulación presionando los botones mA+ y mA-.

 NOTA: Al terminar una fase STIM la siguiente fase del programa STIM se inicia automáticamente con 40% de corriente elegida durante la fase anterior de STIM (algunas fases no se inicie automáticamente y usted deberá presionar el botón + mA para continuar).

- 2. Si el tipo de fase es estimulación neuromuscular, en la pantalla aparecerá el símbolo «STIM»(ver figura).
- 3. Pulse el botón ESC (SALIDA) para terminar la fase STIM; pulse el botón mA+ para iniciar la fase desde el principio o botón SET para iniciar la siguiente fase del programa.3. Pulse el botón ESC (SALIDA) para terminar la fase STIM; pulse el botón mA+ para iniciar la fase desde el principio o botón SET para iniciar la siguiente fase del programa. Tiempo de programa Tiempo de fase

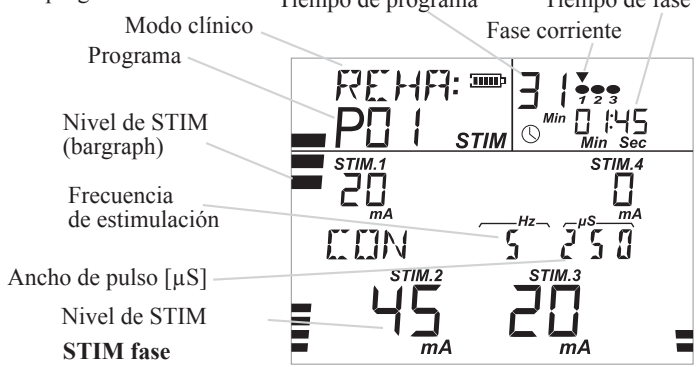

#### **Patologías tratadas con EMS:**

- \* Incontinencia urinaria y fecal
- Estados neurológicos crónicos (se utiliza para reducir la espasticidad muscular, fortalecimiento de la musculatura y aumento del nivel de actidad)
- \* Lesiones de los nervios periféricos, incluso Parálisis de Bell y de plexo braquial
- \* Artritis y atrofia muscular: para alivio de dolor
- Aumento de fuerza muscular y fuerza de movimiento
- \* Aumento del rango articular
- Aumento y mejoramiento de suministro sanguíneo de músculos en caso de claudicación intermitente.
- \* Calentamiento antes de realización de ejercicios.
- Ayuda para aliviar cambios de tono muscular en casos de espasmos musculares y espasticidad muscularHay fases STIM predeterminadas

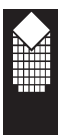

Las fases STIM predeterminadas están incluidas en algunos modos clínicos predeterminados, tales como Rehabilitación, Incontinencia, Deporte. La fase STIM ajustable es igual como la P+A pero en ella puede ser elegida sólo una fase de estimulación de cualquier tipo.

Las instrucciones sobre cómo ajustar la fase Usted puede leerlas en la página 13 .

#### **Tipos de fases STIM:**

**STIM CON** - Es la fase más simple de estimulación. La estimulación es continua durante el tiempo de fase determinado con Hz y µS constantes. Hz y µS son iguales para todos los canales.

**STIM SYN** -Es la estimulación sincrónica «trabajo/descanso». Durante el periodo de trabajo aparece la estimulación de Hz y µS constantes. Durante el periodo de descanso se mide EMG, lo que proporciona una posibilidad complementaria de supervisar la respuesta muscular inmediatamente después y entre los periodos de estimulación. Esta fase tiene una función de retardo de canal que permite ajustar las estimulaciones sucesivas (siga la explicación gráfica en las figuras) para realizar los movimientos complicados, tales como elevación del brazo, levantarse de una silla, etc. Para utilizar la estimulación simple «trabajo/descanso» ajuste la fase STIM SYN con retardo = 0 (todos canales empiezan la estimulación al mismo tiempo).

**STIM ALT** - Esta es una fase alternativa de estimulación. Durante los periodos impares de activación solamente estimula el canal 1 mientras el canal 2 lleva cero mA. Durante los periodos pares de activación, solamente estimula el canal 2 mientras el canal 1 lleva cero mA. Durante los periodos de descanso se muestra el gráfico de EMG, que resulta útil para realizar observaciones sobre la fatiga muscular. Esta fase se suele utilizar cuando resulta esencial oscilar la extremidad mediante la estimulación alternativa de grupos musculares antagonistas (flexores y extensores). Durante los periodos impares de activación se estimulan los flexores y durante los periodos pares de activación se estimulan los extensores.

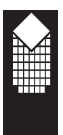

**STIM MOD** - Es la fase de estimulación alternada. Durante los periodos impares la estimulación tiene lugar sólo en los canales 1 y 3 (mA de canales 2 y 4 =0), durante los períodos pares de trabajo la estimulación tiene lugar sólo en los canales 2 y 4 (mA de canales 1 y 3 =0). Durante el periodo de descanso en la pantalla se visualiza el gráfico EMG. Esta fase se utiliza raramente, principalmente durante la rehabilitación muscular en la cual es muy importante el braceo de las extremidades.

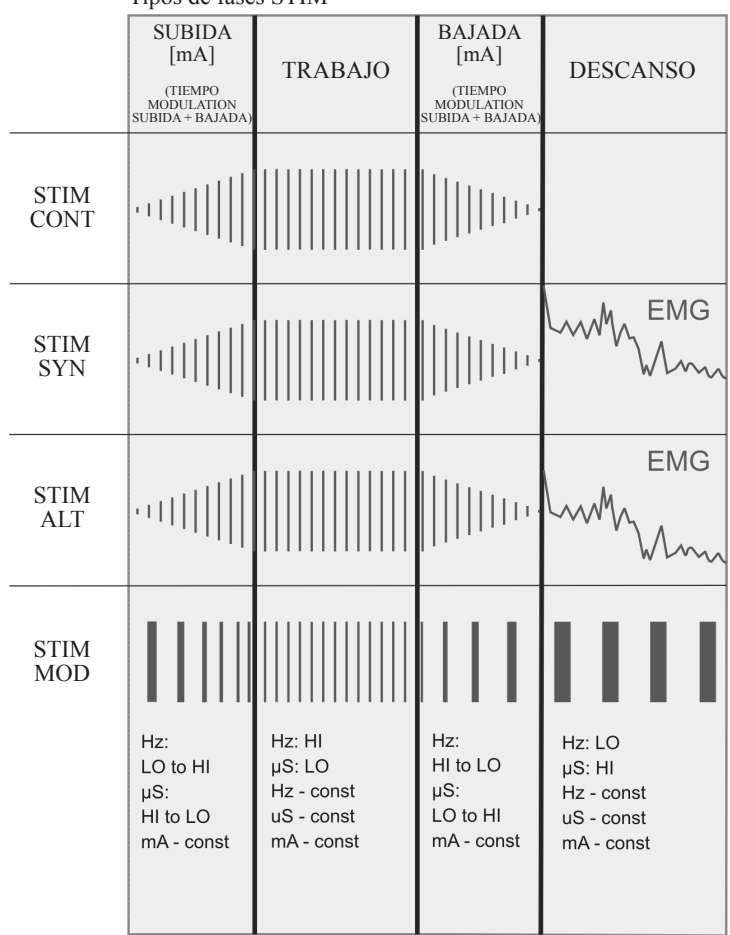

Tipos de fases STIM

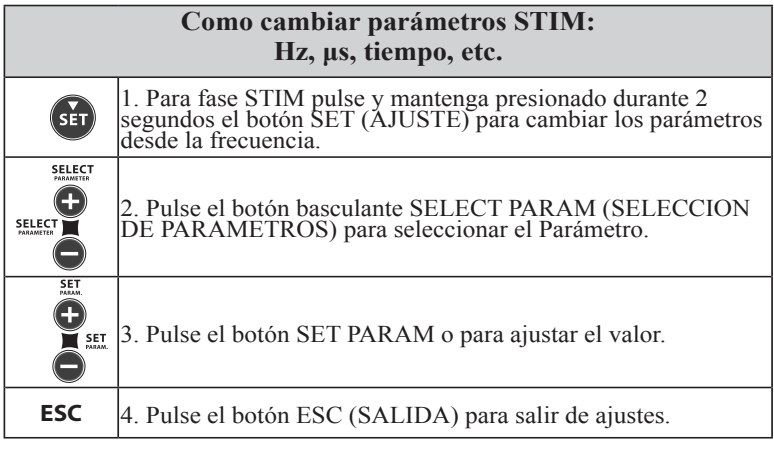

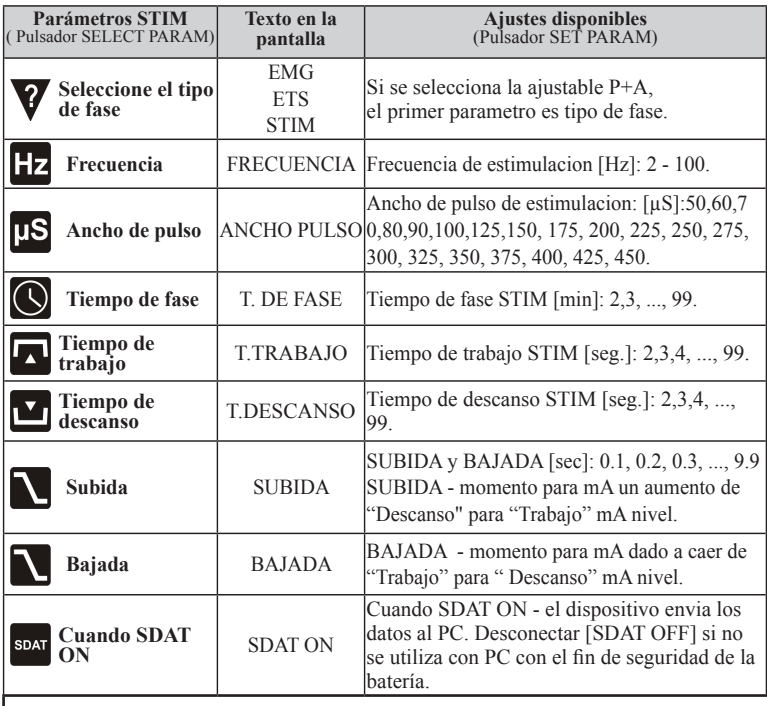

¡NOTA! Para la fase ajustable todos los parámetros arriba indicados pueden ser cambiados.<br>Si programa está bloqueado (Símbolo de bloqueo: ∩ visualizado en LCD) o<br>Usted ha elegido una fase preestablecida, algunos parámetro

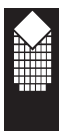

**Fase ETS**

#### **Fase ETS (estimulación iniciada por EMG):**

El tratamiento con ETS es especialmente útil para la rehabilitación después de ataques y para mejorar el estado de los músculos del suelo pélvico. La fase ETS empieza con un entrenamiento EMG Trabajo / Descanso. El paciente puede ajustar el nivel del objeto deseado (Umbral EMG) pulsando el botón THRSH [UMBRAL] o en los parámetros de la fase elegir AUTO threshold (determinación AUTOMÁTICA del umbral).

Funcionalmente la sesión ETS es igual que la sesión EMG (avisos Trabajo / Descanso) con una sola diferencia: tan pronto como el paciente logre el nivel de umbral, para unos cuantos segundos aparece la estimulación que ayuda contraer los músculos.

A diferencia de la unidad NeuroTrac ETS ,la nueva y perfeccionada MyoPlus ETS permite al paciente estimular los músculos débiles durante los periodos de tiempo iguales (fijados) después de estimulación y no sólo antes de terminación del peri-odo de Trabajo EMG.

Ejemplo: si el periodo de trabajo ETS EMG Work corresponde a 5 segundos, el periodo de descanso EMG ETS a 5 segundos y tiempo de estimulación a 10 segundos, cuando el paciente consigue el nivel de umbral, EMG inicia la estimu-lación y tiempo de estimulación para cada ensayo corresponde a 10 segundos.

A la hora de ajustar los parámetros principales de tratamiento ETS hay que tener en cuenta el tiempo de trabajo, tiempo de descanso y tiempo de estimulación.

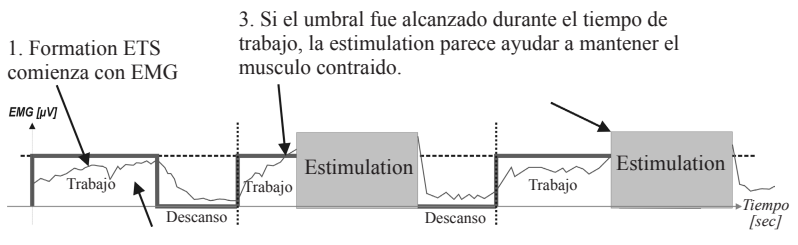

2. Si el umbral no se llego durante de tiempo trabajos, no accures estimulation (no la contraccion fue lo suficientemente alto).

#### **Patologías tratadas con ETS:**

- - \* ACV \* Disfunciones del suelo pélvico

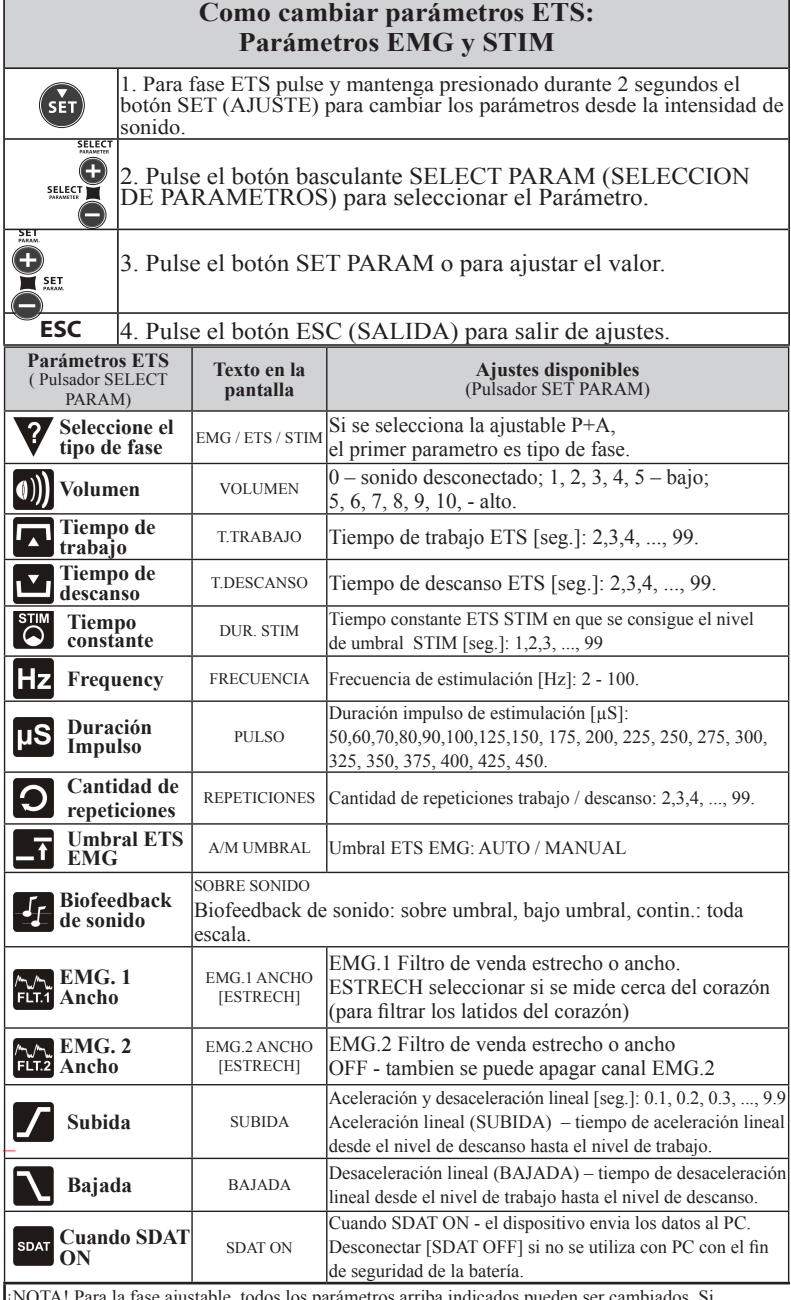

¡NOTA! Para la fase ajustable todos los parámetros arriba indicados pueden ser cambiados. Si programa está bloqueado (Símbolo de bloqueo:  $\bigcap$  visualizado en LCD) o Usted ha elegido una fase preestablecida, algunos parámetros no se van a visualizar, ya que no pueden ser canbiados.

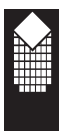

### **Informe diario de cambios, BLOQUEO Function**

La unidad NeuroTrac® MyoPlus tuene una función predeterminada de grabación y transmisión al ordenador personal de los datos sobre el cumplimento diario de las prescripciones del tratamiento. Gracias al software complementario NeuroTrac® Software (versión 5.00 o superior) los terapeutas tienen la posibilidad de revisar la estadística y el tiempo diario de utilización.

#### **Paso por paso con el informe diario:**

#### Paso 1. **Revise o ajuste Fecha / Hora**

En la siguiente página encontrará la descripción del proceso de cambio de ajuste de Fecha y Hora. Antes de bloquear la unidad, es muy importante revisar si la fecha está bien ajustada. Al bloquear la unidad, la estadística se grabará diariamente.

#### Paso 2. **Elija el programa y bloquee la unidad**

pulsando el botón ocultado que está situado en compartimiento de baterías. Al pulsar se produce una señal acústica y en la pantalla LCD aparece un pictograma "bloqueado". Después de eso se puede utilizar sólo el último pictograma. Ahora la unidad está preparada a grabación de la información estadística sobre el cumplimiento del tratamiento por el paciente.

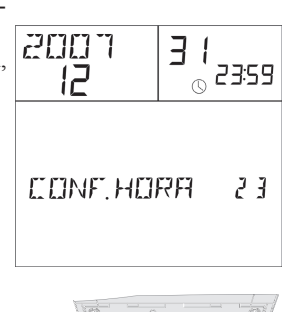

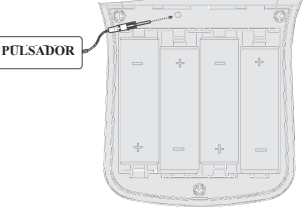

#### Paso 3. **Dé instrucciones al paciente cuándo y cómo utilizar la unidad.** El paciente debe seguir las instrucciones del terapeuta de cómo utilizar el programa bloqueado, cómo manejar la estadística e información sobre el cumplimiento del paciente de los modos EMG, STIM y ETS, grabados cada día.

Paso 4. **Desbloquee la unidad, conéctela al ordenador personal y cargue la estadística.** Al terminar el tratamiento (después de días o meses de utilización del programa bloqueado), conecte NeuroTrac® MyoPlus a NeuroTrac® Software (versión 5.00 o superior), conecte la unidad y pulse el botón oculto. En la pantalla LCD aparecerá «CONNECT PC» (conecte el ordenador personal). !IMPORTANTE! – No pulse de nuevo el botón oculto hasta que los datos sobre el cumplimiento de tratamiento por el paciente no se carguen en el ordenador personal!

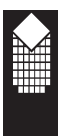

### **Ajuste de Fecha / Tiempo y Lengua**

#### Paso 5. **Eliminación de los datos estadísticos**

Ahora los datos estadísticos están en el ordenador personal. Después de pulsar el botón ocultado los datos estarán eliminados y la unidad totalmente desbloqueada. Después de eso el terapeuta puede elegir otro programa y bloquearlo, al hacerlo se puede iniciar el paso 2.

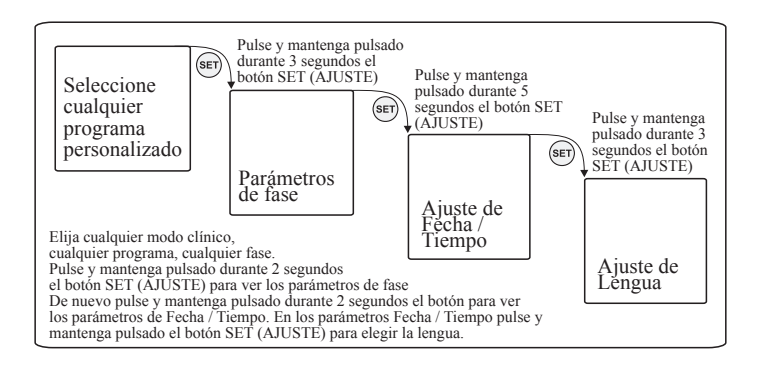

#### **Ajuste de Fecha / Tiempo**

Para revisar si los ajustes de fecha y tiempo son correctos (lo que es muy importante para la estadística diaria y función de bloque del programa), pulse y mantenga durante 2 segundos el botón SET [AJUSTE]. En modos ETS y EMG en la pantalla aparecerá el índice del nivel de intensidad de sonido; en modo STIM en la pantalla aparecerá el ajuste de frecuencia. Suelte el botón SET [AJUSTE] y aprietelo de nuevo hasta que en la pantalla aparezca el símbolo de REJOR DE TIEMPO REAL (figura arriba).

El símbolo de la flecha parpadeará sobre la inscripción «24 horas», ajuste el tiempo utilizando los botones + y –. Pulse el botón basculante PROG y utilizando los botones + y – ajuste minutos, día, mes y año. Al terminar el ajuste, pulse el botón ESC [SALIDA].

*Nota: Reloj de tiempo real proporciona la grabación correcta de estimulación biofeetback EMG y medición de parámetros de estimulación en horas, días, meses.*

#### **Ajuste de Idioma**

Para revisar o cambiar el idioma pase a la pantalla Fecha / Hora (ver fig. arriba), pulse y mantenga pulsado durante 2 segundos el botón SET [AJUSTE] para abrir el archivo Idioma. Mediante los botones  $+y -$  Usted puede elegir el inglés, alemán, francés, español o italiano. Al aparecer en la pantalla la lengua deseada, pulse el botón ESC [SALIDA] para salir del archivo Idioma. Las abreviaciones en la pantalla LCD aparecerán en el idioma elegido.

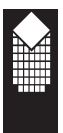

**Estadística**

#### **Estadística de la sesión cuando la unidad no está bloqueada**

Si la unidad no está bloqueada, en la pantalla no hay pictograma «BLOQUEADO».

La unidad no bloqueada no graba los datos estadísticos diarios, sino la estadística después de última sesión terminada.

#### **Estadística del último día cuando la unidad está bloqueada**

Si la unidad está bloqueada, en la pantalla hay pictograma «BLOQUEADO». La unidad bloqueada lleva una estadística diaria. La estadística unificada de todas las sesiones terminadas hasta el último día de utilización de la unidad se visualizará en la pantalla.. (ver página 28, instrucción al BLOQUEO / DESBLOQUEO).

#### **Estadística en la pantalla LCD de la unidad**

Para ver la estadística del paciente debe parar la sesión de tratamiento. Para esto elija el modo clínico y programa, pulse el botón START (para fase EMG) o botón mA+ (para fases STIM, ETS) y siga las instrucciones de la pantalla LCD hasta que todas las fases del programa corriente sean terminadas. Al terminarlo, la estadística del último programa utilizado (si la unidad no ha sido bloqueada) o del día corriente (si la unidad está bloqueada) se visualizará en la pantalla LCD.

Para pasar de un dato estadístico al otro utilice el botón SELECT PARAM

#### **1. MED.TRB** VOLOR MEDIO DEL MODO TRABAJO:

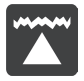

Es el valor medio del modo de trabajo que ha sido medido para la sesión en [µV]. El valor medio de diferentes pacientes es distinto.

*NOTA: Tiempo en la pantalla EMG representa tiempo [horas : minutos] durante el cual la unidad se utilizaba en el modo EMG.*

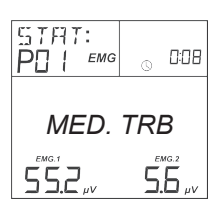

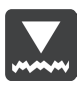

#### **2. MED.DES** VALOR MEDIO DEL MODO DESCANSO:

Es valor medio del modo de descanso que ha sido medido para la sesión en [µV] microvoltios. El valor medio de diferentes pacientes es distinto.

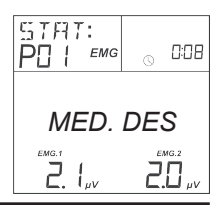

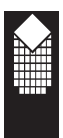

#### **3. MED.INICIO** VALOR MEDIO DE INICIO DE

CONTRACCIONES: Es valor medio de inicio de contracciones musculares en segundos; para mayoría de los músculos los valores inferiores a 1 segundo se consideran como normales. Cantidad de inicios válidos (válido si <2 segundos) se visualiza sobre el valor de INICIO.

#### **4. MED.RELAJ** VALOR MEDIO DE

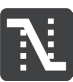

RELAJACIÓN: Es valor medio de relajación de músculos en segundos; para mayoría de los músculos los valores inferiores a 1 segundo se consideran como normales.Cantidad de relahamientos válidos (válido si <2 segundos) se visualiza sobre el valor de RELAJ.

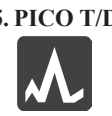

**5. PICO T/D** MÁXIMO DEL PERIODO DE TRABAJO / DESCANSO: Es valor máximo en microvoltios. Diferentes pacientes tienen un valor distinto.

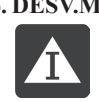

**6. DESV.MED.TRB** DESVIACIÓN MEDIA EN EL MODO DE TRABAJO: Es valor medio de desviación de los músculos durante la contracción. El porcentaje de desviación depende de tipos de músculos.

**7. DESV.MED.DES** DESVIACIÓN MEDIA EN EL MODO DE DESCANSO: Es valor medio de desviación de los músculos; Si es inferior de 4  $\mu$ V, el músculo debe estar en el estado de descanso.

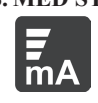

**8. MED STIM mA** NIVEL MEDIO STIM, mA: Es nivel medio de estimulación en mA; el valor indica el nivel medio mA que se utiliza por el paciente durante el tratamiento mediante STIM.

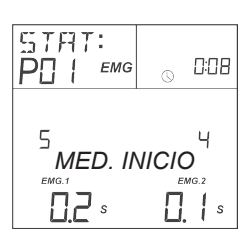

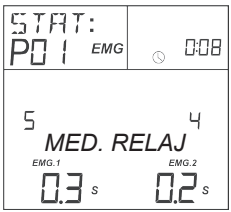

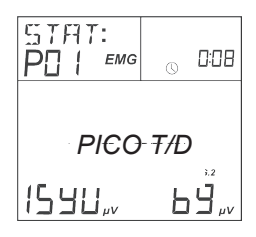

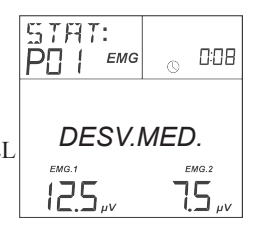

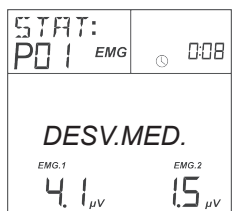

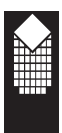

#### **9. MED ETS mA** VALOR MEDIO ETS, mA:

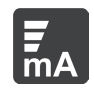

Es nivel medio de estimulación en mA; el valor indica el nivel medio mA que se utiliza por el paciente durante el tratamiento mediante ETS. *NOTA: pantalla para el nivel medio STIM, mA, indica el tiempo [horas : minutos] durante el cual la unidad ha sido utilizada en el modo ETS, fase de Trabajo EMG.* Esto significa la duración de utilización por el paciente el modo de trabajo EMG en ETS para conseguir el nivel de Umbral [µV].

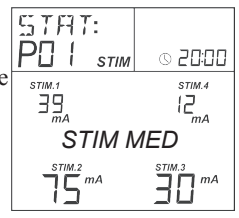

**10. MED ETS µV [UMBRAL]** VALOR MEDIO ETS, µV: Es valor medio del nivel objetivo / Umbral en  $\mu$ V; el valor indica el nivel objetivo utilizado por el paciente durante el tratamiento mediante ETS. (modo AUTO o MANUAL)

#### **11. ETS SCORE** VALORACIÓN ETS:

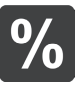

Es la valoración del estado de paciente durante el tratamiento mediante ETS expresada en porcentaje. Si el paciente alcanzs el umbral muy rápido, la valoración será más alta. Por ejemplo: 10%: lo que significa que el logro medio del objetivo por el paciente se realiza con gran desaceleración al final de los ciclos de trabajo ETS. 90%: lo que significa que el paciente

logra el objetivo casi inmediatamente. El estado de los músculos del paciente es bueno.

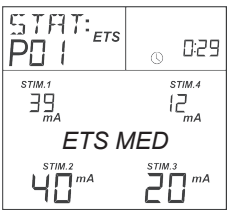

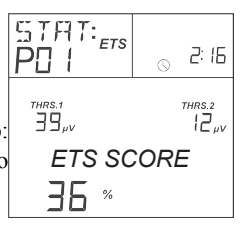

Al leer todos los datos de estadística. Usted puede pulsar el botón SET [AJUSTE] para leer una vez más los datos de estadística o apretar el botón ESC [SALIDA] para salir de estadística. Al pulsar el botón ESC [SALIDA] todos los datos sobre la última sesión estarán eliminados (si la unidad no está bloqueada).

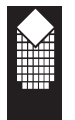

### **Información detallada de estadística EMG**

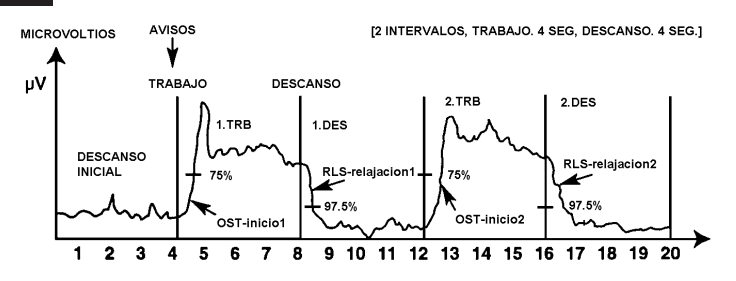

#### **EJEMPLO:**

La estadística de trabajo / descanso se visualizará automáticamente al final de cada ciclo Trabajo / Descanso de siguiente manera:

1. **MED.TRB** - VALOR MEDIO DEL MODO DE TRABAJO: el valor medio de todas las repeticiones de fase de trabajo, excepto el primer segundo de cada repetición.

2. **MED.DES** - VALOR MEDIO DEL MODO DE DESCANSO: el valor medio de todos los segmentos de fase de descanso, excepto el primer segundo.

3. **MED.INICIO** - VALOR MEDIO DE INICIO DE CONTRACCIÓN: el tiempo medio necesario después de cada repetición del periodo de "Trabajo" para conseguir 75% del valor medio del periodo anterior de trabajo. Si el periodo de comienzo de la contracción supera 2 segundos, él o ellos no se toman en cuenta. En la pantalla se visualizarán el valor medio sólo de los ensayos que duraban 2 segundos o menos. La raya (-) antes de la cifra significa que el ensayo no se toma en cuenta.

4. **MED.RELAJ** - EL VALOR MEDIO DE RELAJACIÓN:

El tiempo medio necesario después del periodo de Descanso para conseguir 37,5% del valor medio EMG del anterior periodo de trabajo. Si cualquier de los periodos de relajación en el ensayo supera 2 segundos, no se toman en cuenta. En la pantalla se visualizarán el valor medio sólo de los ensayos que duraban 2 segundos o menos. La raya (-) antes de la cifra significa que el ensayo no se toma en cuenta.

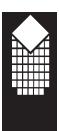

- 5. **PICO T/D** MÁXIMO DEL PERIODO DE TRABAJO / DESCANSO: valor máximo de todo el ciclo de todas las repeticiones.
- 6. **DESV.MED.TRB** DESVIACIÓN MEDIA DEL PERIODO DE TRA-BAJO: es desviación media de uns cuarta parte de segundo de muestras del valor medio de segundo en el cual tenían lugar (excepto el primer segundo de cada segmento de fase Trabajo). Es decir, si un músculo en fase de trabajo fascicula, la lectura tendrá oscilaciones y picos y la desviación media será alta y viceversa.
- 7. **DESV.MED.DES -** DESVIACIÓN MEDIA DEL PERIODO DE DESCANSO: es la desviación media de cuarta parte de segundo del valor medio de segundo en el cual tenían lugar (excepto el primer segundo de cada segmento de fase Descanso). Es análogo al punto anterior pero en el periodo de descanso.

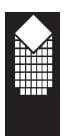

### **Tipos de electrodos y consejos**

Los electrodos autoadhesivos son más fáciles de aplicar y ofrecen mayor conductividad. Tienen una duración de unas 4/6 semanas. Recomendamos limpiar la piel antes de ponerselos. Después de su uso tápelos de nuevo con su plástico y colóquelos en la bolsa cerrándola. Guárdelos en un sitio fresco.

#### **Tipos disponibles:**

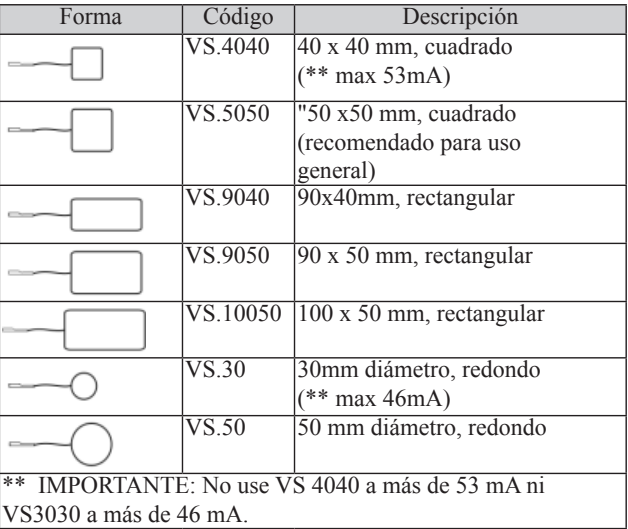

#### **Consejos para electrodos autoadhesivos:**

- \* Si los electrodos no se pegan debido a que tiene la piel grasa, limpie la piel con jabón y agua, después aclá relo y seque el área alrededor de la zona donde se colocarán los electrodos. Si esto no funciona, intente limpiar la piel con algodón impregnado en alcohol.
- \* Si tiene demasiado vello cortelo con unas tijeras; no use cuchillas!
- La conductividad del material de los electrodos está basada en agua. Si se satura (p.e. por la transpiración), perderán sus calidades adhesivas. Después de su uso deje los electrodos hacia arriba para que se sequen. Cuando esten secos humedezca la superficie adhesiva con unas pocas gotas de agua. Póngales la película de plástico durante la noche. Este procedimiento alargará unos días más la vida activa de los electrodos.

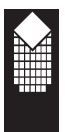

### **Cuidado, Matenimiento, Accesorios y eliminacion**

**¡ADVERTENCIA! Deben ser utilizados sólo accesorios aprobados por personal cualificado.**

#### UNIDAD DE CONTROL

- \* Limpie la superficie una vez a la semana con un paño húmedo o antiséptico.
- No use sprays limpiadores o soluciones basadas en el alcohol.
- \* Eliminación de unidad de control: por favor devuélvalo a Verity Medical LTD o al distribuidor apoderado.

#### ACCESORIOS

#### **Bateria:**

- Este dispositivo funciona con 4 pilas tamaño AA . Si utiliza pilas recargables de níquel e hidruro metálico, asegúrese de utilizar un cargador de pilas con la certificación CE. Nunca conecte el MyoPlus directamente a un cargador de pilas ni a cualquier otro equipo conectado a la red eléctrica. Recomendamos que no se utilicen pilas recargables de Ni-Cad.
- \* Para cambiar las pilas, abra la tapa del compartimento para pilas situada en la parte trasera del MyoPlus. Para abrir, presionar sobre el borde en relieve de la puerta del compartimento situada hacia la mitad de la unidad. Sacar las cuatro pilas y cambiarlas por otras nuevas. Cuando introduzca las pilas, siga la información sobre polaridad que figura al fondo del compartimento para pilas de la unidad.
- \* El propio usuario final puede realizar este sencillo procedimiento, ya que no requiere conocimientos especializados.
- \* Sáquelas de la unidad si no se van a usar por un período extenso de tiempo (normalmente una semana).
- \* Cuando parpadee el indicador de batería baja en la pantalla LCD, reemplace la batería con la batería cargada
- Eliminación de baterías: por favor devuélvalas a su proveedor.

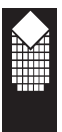

#### **Cables de Conexión:**

- Los cables de conexión deben tratarse con cuidado. No se deben estirar porque la estimulación podría funcionar por debajo de los estándares normales o no funcionar.
- Examine los cables antes de cada tratamiento por si la conexión se ha aflojado o está dañada.
- Evite estirarlos o torcerlos.
- \* Guárdelos con cuidado después de cada tratamiento.
- Eliminación de Cables de Conexión: por favor devuélvalas a su proveedor.

#### **Electrodos autoadhesivos:**

- Compruebe que las conexiones cortas no se han separado de los electrodos.
- \* Coloque la película de plástico sobre los electrodos después de su uso. Si caen al suelo se le puede adherir suciedad al gel conductor inutilizando los electrodos.

#### **Sondas vaginales / rectales:**

- Revise si los conectadores no se han separado de la sonda.
- Recomentados utilizar el dispositivo VeriProbe de la compañía Verity Medical.
- Limpieza:

¡Recuerde! ¡La sonda vaginal y la rectal deben utilizarse para un solo paciente! Después de su uso, limpiar bien la sonda. Lavar la sonda suavemente con agua ligeramente jabonosa, aclarar y garantizar que la sonda esté completamente seca antes de volver a guardarla en la bolsa de plástico. Lea atentamente las instrucciones de uso de la sonda, estas vienen originalmente con la propia sonda.

#### **Precaución: La electricidad estática puede estropear este producto.**

*Nota: Verity Medical Ltd. es el unico aprobado para reparar las unidades.*

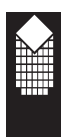

### **Especificaciones**

- 
- **EMG** 1.0 **EMG de doble canales**
	- 1.1 Gama EMG: de 0,2 a 2000 µV RMS (prolongado)
	- 1.2 Sensibilidad: 0,l µV RMS
	- 1.3 Presición: 4% de indicaciones  $\mu$ V +/-0,3  $\mu$ V en 200 Hz
	- 1.4 Filtro selectivo de la venda: ancho de la venda 3 dB,
		- a. Ancha: 18 Hz +/- 4 Hz hasta 370 Hz +/- 10% de los índices bajo 235 microvoltios.

10 Hz +/-3 Hz hasta 370 Hz +/- 10% de los índices superiores a 235 microvoltios

- b. Estrecha: 100 Hz +/- 5% hasta 370 Hz +/- 10%
- 1.5 Filtro de muesca: 50 Hz (para Canadá 60 Hz) 33 dB (0, 1% de exactitud)
- 1.6 Coeficiente de disminución de la señal cofásica: 130 dB mínimo @ 50 Hz
- 1.7 Batería y cargador:
	- a. Bateria: 1.5 V AA

b. Cargador opcional: con la aprobación CE.

- 1.8 Períodos de trabajo / descanso: 2-99 segundos
- 1.9 Cantidad de ensayos: 1-99

#### **STIM** 2.1 **2 – estimulador de canal.**

- 2.2 Amplitud: 0-90 mA en caso de 500 ohmios de carga mA real será inferior al indicado por impedancia de electrodos: en caso de 1000 ohmios de carga (electrodos en mal estado) el valor máximo será limitado por 75 mA, en caso de 1500 ohmios de carga el valor máximo será limitado por 50 mA.
- 2.3 Tipo: corriente constante, voltaje máximo en la salida 70 Voltios +5/ -10 Voltios.
- 2.4 Tipo de onda: simétrica, rectangular, bifásica con la media eléctrica cero de corriente constante
- 2.5 Amplitud de impulso seleccionable: 50-450 µs (2% de exactitud)
- 2.6 Selección de la frecuencia de impulso: 2-100 Hz (2% de exactitud)
- 2.7 Periodos de trabajo / descanso: 2-99 segundos
- 2.8 Tiempo de 1 a 99 minutos
- 2.9 Tiempo de aceleración lineal: de 0,1 a 9,9 segundos
- 2.10 Programas de tratamiento presentes y programados
- 2.11 Desconectación automática de salida con determinación del electrodo abierto 0,5 mA.

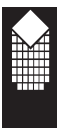

**Pilas:** 4 x pilas AA de 1,5 V.

Indicación de carga baja a 5,4 voltios +/- 0,2 voltios, apagado automático cuando el voltaje es inferior a la indicación de carga baja. ¡Cambiar inmediatamente las pilas!

El dispositivo se apaga automáticamente cuando no se usa (ahorro energético): por ejemplo, si se está configurando los parámetros y no se pulsa ningún botón durante un minuto, cuando se está en modo de estimulación (pantalla de inicio) y todos los canales muestran 0 mA.

Duración media estimada de las pilas (800 mAh estándar, alcalinas): a. MyoPlus2: de 15 a 20 horas en modo STIM, 30 horas en modo EMG. b. MyoPlus4: de 10 a 20 horas en modo STIM, 30 horas en modo EMG.

#### **Duración estimada de vida útil:**

5 años. Su utilización cuidadosa y buen mantenimiento puede ampliar la duración del dispositivo más allá del límite estimado de vida útil.

#### **Condiciones de medio ambiente para utilización:**

De+5 a +40 grados Centígrados. Humedad de 15-93%.

#### **Condiciones de almacenaje y transporte:**

De -10 a +50 grados Centígrados. 0-90% Humedad.

#### **Dimensiones físicas:**

Dimensiones: Largo 150 mm, ancho 89 mm, fondo 35 mm

#### **Peso:**

La unidad: 0,16 kg (sin batería)

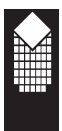

### **Información sobre compatibilidad electromagnética e interferencia (EMC)**

Los productos NeuroTrac ® están diseñados para producir niveles muy bajos de emisiones de radio frecuencia (interferencia) para que, tanto sea en ambiente clínico o el hogar, no le afecte la interferencia de equipos que funcionan en su proximidad ni la descarga electroestática. Estos productos cumplen los EMC internacionales estándar EN60601-1-2. Para más información por favor consulte las tablas 201, 202, 204 y 206.

En el modo EMG de la unidad Neurotrac® MyoPlus pueden influir interferencias electromagnéticas (ver pág. 2 de este manual).

Además los cargadores de ciertos tipo de ordenadores portátiles pueden producir una cantidad importante de interferencias a las cuales NeuroTrac® MyoPlus es sensible. Esto puede pasar si el enchufe del cargador no tiene toma de tierra.

Como medida de precaución asegúrese de que el cable de alimentación del ordenador portátil está ubicado lo más lejos posible de los cables de conexión de NeuroTrac® MyoPlus. (Esto no se atañe al cable de la fibra óptica que no conduce la elec-tricidad).

Intente mantener la unidad NeuroTrac® MyoPlus cerca del cuerpo de paciente (en «campo» de paciente): en las rodillas, bolsillo o en cinturón. Fije los electrodos lo más posible, si no están bien sujetos pueden aparecer interferencias.

Los índices para los músculos relajados no deben superar 3,5 microvoltios  $(\mu V)$ . Si cuando el músculo del paciente esté relajado y blando al tacto los índices son altos, intente desconectar la conexión eléctrica básica exterior del ordenador portátil. (El ordenador portátil seguirá funcionando con su batería). Si los índices de microvoltios de repente bajan y de nuevo vuelven al mismo nivel después de la desconexión del ordenador portátil de la red, se vuelven a producir interferencias y debe contactar con la empresa «Verity Medical» para solicitar ayuda.

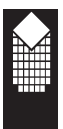

#### *Tabla 201: Guía y declaración del fabricante: emisiones electromagnéticas*

El producto de NeuroTrac® se ha diseñado para usarse en el entorno electromagnético especificado abajo. El cliente o usuario del producto de NeuroTrac® debe asegurarse de que se usa en dicho entorno.

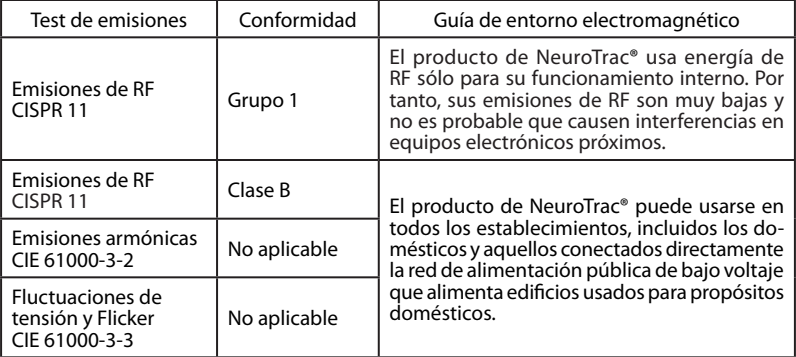

#### *Tabla 202: Guía y declaración del fabricante: inmunidad electromagnética*

El producto de NeuroTrac® se ha diseñado para usarse en el entorno electromagnético especificado abajo. El cliente o usuario del producto de NeuroTrac® debe asegurarse de que se usa en dicho entorno, y que se tienen en cuenta las precauciones relativas a dicho entorno.

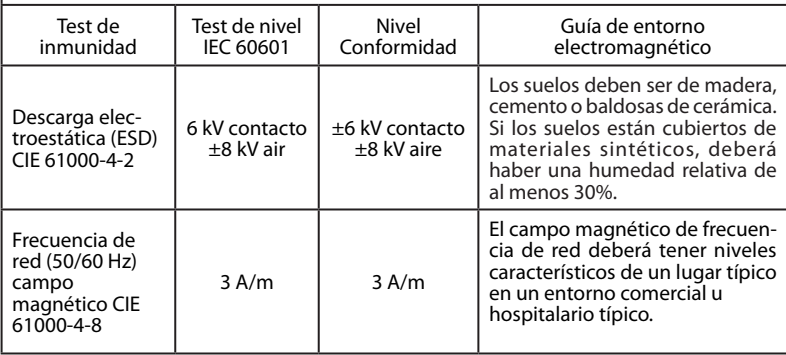

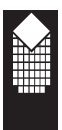

#### *Tabla 204: Guía y declaración del fabricante: inmunidad electromagnética*

El producto de NeuroTrac® se ha diseñado para usarse en el entorno electromagnético especificado abajo. El cliente o usuario del producto de NeuroTrac® debe asegurarse de que se usa en dicho entorno.

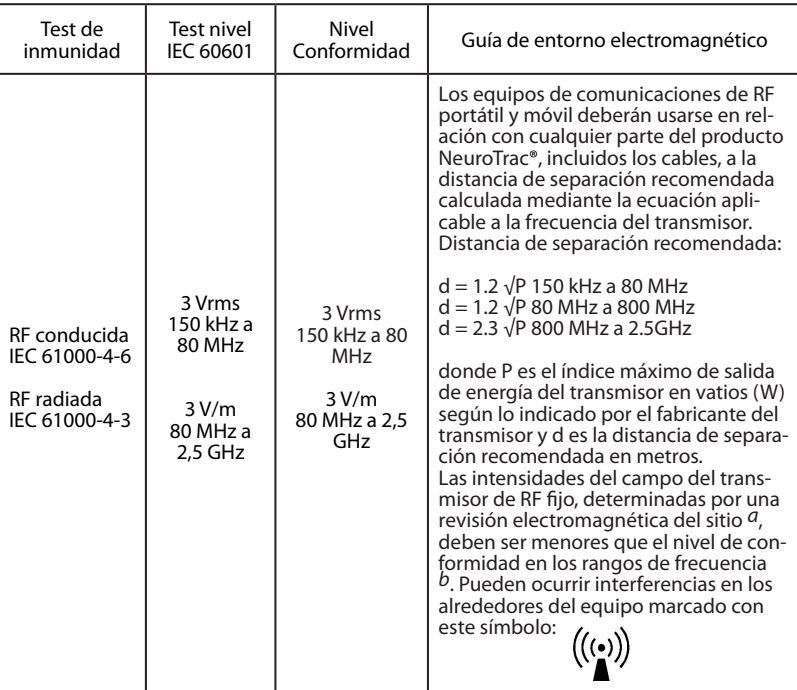

NOTA 1: Con 80 MHz y 800 MHz, es aplicable el rango de frecuencia más alto. NOTA 2: Estas orientaciones pueden no ser aplicables en todos los casos. La propagación electromagnética se ve afectada por la absorción y reflexión de estructuras, objetos y personas.

*<sup>a</sup>* Las intensidades de campo de transmisores de RF fijos, como equipos de base para radio teléfonos (celulares/inalámbricos) y radios de campo móviles, radioaficionados, emisoras de radio AM y FM y emisoras de TV no pueden predecirse teóricamente con precisión. Para evaluar el entorno electromagnético debido a transmisores de RF fijos, debe considerarse una revisión electromagnética del sitio. Si la resistencia de campo medida en el lugar donde se utiliza el pro

ducto NeuroTrac® supera el nivel de cumplimiento de RF aplicable anterior, el NeuroTrac® debe examinarse para comprobar su funcionamiento normal. Si el rendimiento es anormal, pueden ser necesarias medidas adicionales, tales como una reorientación o<br>recolocación del producto.<br>P. Con un rango de frecuencia que un recolocación de sus serviciones.

Con un rango de frecuencia superior a 150 kHz - 80 MHz, las intensidades de campo serán inferiores a 3 V/m.

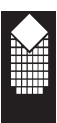

#### *Tabla 206: Distancias de separación recomendadas entre equipos de comunicaciones de RF portátiles y móviles y el producto NeuroTrac®*

El producto de NeuroTrac® se ha diseñado para usarse en el entorno electromagnético en el que las perturbaciones de RF radiada estén controladas. El usuario del producto NeuroTrac® puede ayudar a evitar la interferencia electromagnética manteniendo una distancia mínima entre el equipo de comunicaciones de RF portátil y móvil (transmisores) y el producto NeuroTrac® como se recomienda a continuación, de acuerdo con la potencia de salida máxima del equipo de comunicaciones.

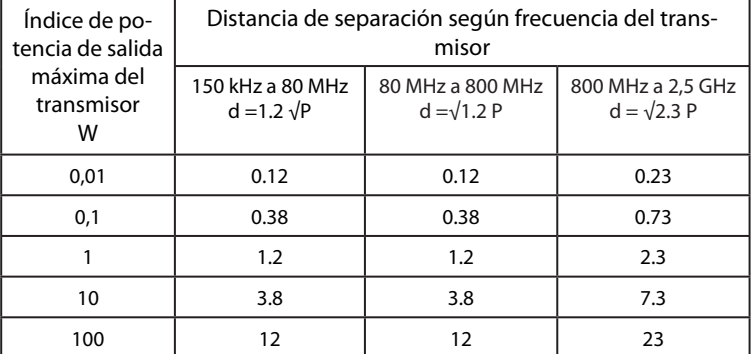

En el caso de los transmisores puntuados a una potencia máxima de salida no indicada en el cuadro anterior, la distancia de separación recomendada d en metros (m) se puede calcular por medio de la ecuación aplicable a la frecuencia del transmisor, donde P es la graduación de potencia máxima de salida del transmisor en vatios (W) conforme a las especificaciones del fabricante del transmisor.

NOTA 1: A 80 MHz y 800 MHz, es aplicable la distancia de separación del rango de frecuencia más alto.

NOTA 2: Estas orientaciones pueden no ser aplicables en todos los casos. La propagación electromagnética se ve afectada por la absorción y reflexión de estructuras, objetos y personas.

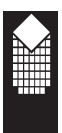

### **Localización de averías**

Si tiene problemas con la unidad, siga las instrucciones siguientes:

- 1. Revise que los cables no estén deteriorados en toda su longitud o en los extremos donde las clavijas están sujetas a los electrodos.
- 2. Revise los cables de conexión de los electrodos subcutáneos o intracavitarios. La baja calidad de electrodos provocará mediciones incorrectas. Por eso siempre recomendamos que utilice electrodos de alta calidad.
- 3. Si Usted utiliza el ordenador portátil y sufre interferencias al utilizar el cargador del ordenador portátil, desconecte el cargador. Si sigue teniendo problemas, pase a otra habitación.
- 4. En caso de utilización de las sondas vaginales o rectales, aconsejamos que use el gel conductor con base acuosa, conforme a las recomendaciones de su fisioterapeuta o médico
- 5. La apertura vaginal de algunas pacientes es mucho más grande que algunas sondas intracavitarias, lo que provoca el contacto interrumpido con las paredes de músculos de la pelvis. En este caso hace falta utilizar sondas más grandes.
- 6. Durante la conexión al ordenador portátil u ordenador de sobremesa, asegúrese de que los extremos de cable de la fibra óptica no estén deteriorados, ya que esto impide a la transmisión de la señal de MyoPlus al ordenador.
- 7. Si está conectado al ordenador, asegúrese de que la conexión del cable de fibra óptica que está ubicado en la parte izquierda superior de la unidad no esté sucia.

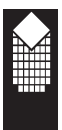

#### **Modos de estimulación**

1. Si la corriente de mA marca cero y ve el mensaje OUTPUT en la pantalla LCD, esto puede deberse a un circuito abierto (sin conexión) entre los cables conectados a la unidad y los cables conectados a la superficie corporal.

¡No lo olvide! ¡Nuestra unidad nunca generará corriente de estimulación si los electrodos no están colocados sobre el cuerpo!

Le sugerimos que primero cambie los electrodos y después compruebe los cables conectados a la unidad, pruebe con un nuevo juego de electrodos o cables.

2. Si la corriente de estimulación de mA falla y ve el mensaje STIMF en la pantalla LCD, asegúrese de que la batería esté completamente cargada.

#### **¡LE RECOMENDAMOS ENCARECIDAMENTE QUE DISPONGA SIEMPRE DE UN JUEGO DE CABLES ELÉCTRICOS DUALES DE REPUESTO (ADICIONAL)!**

Si no puede hallar la respuesta que busca en la anterior lista de sugerencias, visite nuestro sitio web: www.veritymedical.co.uk, seleccione CONTACT US y después elija MyoPlus para obtener la lista más actualizada de soluciones posibles. Si tiene un problema persistente y está pensando en devolver el producto o arreglarlo, consulte la sección sobre garantía de la página 47:

- Póngase en contacto con su distribuidor, ya que este podrá ayudarle con cualquier problema.
- Antes de devolver el aparato para cambiarlo o arreglarlo tendrá que avisar al distribuidor al que se lo compró (a veces los productos devueltos no son defectuosos y no funcionan por algún otro motivo, en estos casos es posible que tenga que pagar los gastos de envío y/o de examen del dispositivo).

## **Garantía**

Verity Medical Ltd., ofrece la garantía al comprador original de que este producto no tendrá defectos en los materiales, componentes ni de fabricación durante un periodo de 2 años a partir de la fecha de adquisición del distribuidor [fecha de la factura de Verity Medical al distribuidor designado]. Si el distribuidor al que el usuario compró el producto está convencido de que el producto es defectuoso, el usuario podrá devolver el equipo directamente al distribuidor que lo enviará a Verity Medical Ltd. Dichas devoluciones del distribuidor a Verity Medical deberán haber sido autorizadas por Verity Medical Ltd. previamente. La responsabilidad de Verity Medical Ltd. conforme a esta garantía limitada del producto no se extiende al mal uso ni al abuso, como dejar caer o sumergir el equipo en agua u otra sustancia líquida o manipularlo o por su desgaste natural. El indicio de manipulación anulará esta garantía.

#### **Servicio de atención al cliente:**

Póngase en contacto con su distribuidor si tiene alguna consulta para el servicio de atención al cliente, devoluciones bajo garantía incluidas. El nombre y los datos de contacto de su distribuidor deben figurar en su factura

de compra o en la contraportada de este manual.

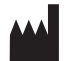

Verity Medical Ltd. Unit 7, Upper Slackstead Farm Farley Lane, Braishfield, Romsey Hampshire SO51 0QL, United Kingdom

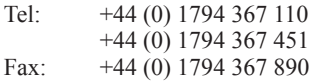

Este producto ha sido fabricado por Verity Medical Ltd., conforme a la Directiva aplicable a aparatos médicos de la Unión Europea MDD93/42/EEC bajo la supervisión de SGS, Organismo notificado Nº: 0120.

# $C<sub>0120</sub>$

Verity Medical Ltd., ha sido certificada por SGS en cuanto a las normas de calidad siguientes: ISO 9001:2008, ISO13485:2003

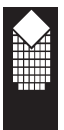

## **Bibliografía**

#### **EMG Biofeedback:**

*Wilke, HJ., Wolf, S., Claes, L.E. et al [1995];* Stability increase of lumbar spine with muscle groups. A biomedical in vitro; Spine 20,192-198. P31

*Roy, S.H., De Lueas, Cj. Casavant, D.A. [1992];* Shoulder torque changes in the swimming athlete; Am. J. Sports Med. Rehab. 20, 323-335.

*Lucca, J.A., Recchiutu, S.J. [1983];* Effect of electromyographic biofeedback on an isometic strengthening program; Phys. Therapy 63, 200-203.

*Nieuwmeyer, P.A., Visser, S.L., Feenstral, L. [1985];* Bell's palsy: A Polyneuropathy; Am. J. Otol. 6, 250-252.

*Booker, H.E., Rubow, R.T., Coleman, P.J. [1996];* Simplifiedfeedback in neuromuscular retraining. An automated approach using electromyographic signals; Arch. Phys. Med. Rehab. 50, 621-625.

*Reld, D.C., Saboe, L.A., Chepan, J.C. [1996];* Shoulder instability, biofeedback, isokinetics, evidence-based practice; Physiotherapy Canada 1, 251-256.

*Cardozo, L.D., Stanton, S.L., Hafner, J., Allan, V. [19781;* Biofeedback in the treatment of detrusor instability; British Journal of Urology 50, 250-254.

*Sherman, R., Arena, J., Sherman, C., Ernst, J. [1989];* The mystery of phantom pain: Growing evidence for physiological mechanisms; Biofeedback and selfregulations, 14, 267-280.

*Gowen, I., jobe, F., Tibone, J., [19871;* A comparative electromyographic analysis of the shoulder during pitching; Am. J. Sports Med 50, 586-590.

*McConnell, J.S. [1986];* The management of chondromalacia patella: A long term solution; Australian J. Physiotherapy 32 [4], 215-223.

*Doham, R.S., Lakin, D.M. [1978];* An evaluation of electromyographic biofeedback in the treatment of myofacial pain-dysfunction syndrome; J. Am. Dent. Assoc., 96: 656-662.

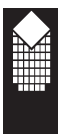

#### **Neuromuscular Stimulation:**

*Aldrich, M.S., Beck, R.W., and Albers, J.W. [1987];* Familial recurrent Bell's palsy with ocular motor palsies; Neurorol 37, 1369-137 1.

*Goldfuss, AJ. [1973];* Effect of muscular tension on knee stability; Medicine and Science in Sports; 5, 267-271.

*Kidd, G.L., Oldham, J.A., Stanley, J.K. [1989];* A comparison of uniform patterned and eutophic electrotherapy's in a clinical procedure of rehabilitation of some movement in the arthritic hand,. Clinical Rehabilitation; 3, 27-39.

*Knight, S., Laycock, J., Naylor, D. [1998];* Evaluation of neuromuscular electrical stimulation in the treatment of genuine stress incontinence; Physiotherapy 84, No. 2.Prevention of disuse muscle atrophy by means of electrical stimulation. Maintenance of protein synthesis; The Lancet 1 Oct.

*Jansen, J.K.S., Lomo, T., Nirolaysen, K. [1973];* Hyperinnevation of skeletal muscle fibre. Dependence on muscle activity; Science 181: 559-56 1.

*Lindstrom, S., Fall, M., Carlson, C.A. [1983];* The neurophysiological basis of bladder inhibition in response to intravaginal electrical stimulation,. J. Urol 129, 405-410.

*Chandler, S.A.G., Baker, L.L., Bowman, B.R., Waters, R.L. [1981];*  Functional stimulation of disabled limbs; Hand 3, 15-17.

*Fall, M., Ahistrom, K., Carlsson, C., Ek, A, Eriandson, B., Frankenbereg, S. et al [1986];* Contelle, Pelvic floor stimulation for female stress-urge incontinence; Urology 27, 282-287.

*NeuroTrac*® *MyoPlus - Manual de Instrucciones*

# **Notas**

Ę

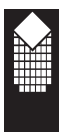

### **Distribuidor:**

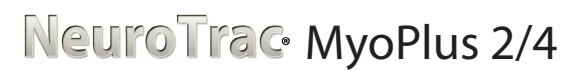

*NeuroTrac*® *MyoPlus - Manual de Instrucciones*

*Fecha de la edición revisada y corregida: 10/04/2013 Número de documento: MYOA-OM-SP00*